# **CM15Pro**™

# **CM15Pro Programmable Computer Interface + ActiveHomePro**™ **Software**

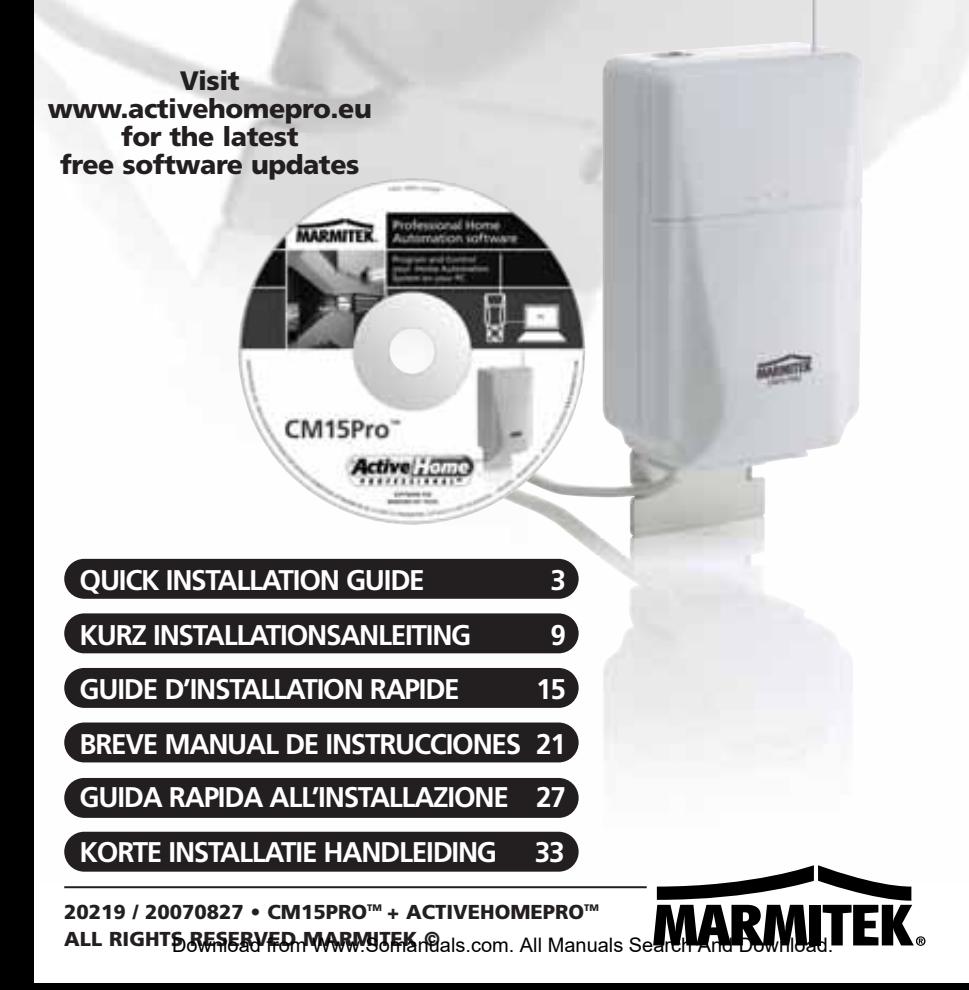

## **CM15PRO™ Programmable Computer Interface+ ActiveHomePro™ Software**

## **SAFETY WARNINGS**

- To prevent short circuits, this product should only be used inside and only in dry spaces. Do not expose the components to rain or moisture. Do not use the product close to a bath, swimming pool etc.
- Do not expose the components of your systems to extremely high temperatures or bright light sources.
- In case of improper usage or if you have altered and repaired the product yourself, all guarantees expire. Marmitek does not accept responsibility in the case of improper usage of the product or when the product is used for purposes other than specified. Marmitek does not accept responsibility for additional damage other than covered by the legal product responsibility.
- This product is not a toy. Keep out of reach of children.
- Do not open the product (battery panel excepted): the device may contain live parts. The product should only be repaired or serviced by a qualified repairman.
- Keep batteries out of the reach of children. Dispose of batteries as chemical waste. Never use old and new batteries or different types of batteries together. Remove the batteries when you are not using the system for a longer period of time. Check the polarity (+/-) of the batteries when inserting them in the product. Wrong positioning can cause an explosion.
- Only connect the adapter to the mains after checking whether the mains voltage is the same as the values on the identification tags. Never connect an adapter or power cord when it is damaged. In that case, contact your supplier.
- Automatic switching devices provide comfort, but can also be dangerous. They can surprise people or can ignite clothing hanging over an electric heat source. Please be careful and take appropriate measures to avoid accidents.

## **HOW DOES MARMITEK X-10 WORK?**

Marmitek X-10 components use the existing mains wiring to communicate (using Marmitek X-10 signals). You can build a complete system using the three different kind of components of the Marmitek X-10 System:

- **1. Modules** These components will receive Marmitek X-10 signals and will switch or dim the attached lamp or appliance. Examples of these modules are lamp modules and appliance modules. These are available as build-in, micro, DIN rail and plug-in modules.
- **2. Controllers** These components will transmit Marmitek X-10 signals and thus will control the Modules.
- **3. Transmitters** Wireless components like remotes. The signals of these components will be received by a controller with transceiver functionality (IRRF 7243,

TM13 or CM15Pro). The Transceiver will translate the signals into Marmitek X-10 signals on the power line.

## **ADRESSES**

Up to a maximum of 256 different addresses can be preset. These are subdivided into a so-called HouseCode (A to P incl.) and a UnitCode (1 to 16 incl.). The HouseCode can also be set on the controllers, so that the controllers and modules become part of the same system. The address can be set either using code dials or by pressing buttons, depending on the type of module.

The Marmitek X-10 System uses standard commands, which control all units with the same HouseCode at the same time (e.g. all lights on, all off, etc.).

## **SIGNAL RANGE**

#### **Range of Marmitek X-10 signals over the Power Line and how to increase the range.**

The Marmitek X-10 System is based on power line communication. The range of the Marmitek X-10 signals very much depends on the local circumstances. On average the range is a cable length of 80 meters.

#### **If you have difficulties with the range of your Marmitek X-10 signals, please pay attention to the following facts:**

- 1. When more than one phase is used for your electrical system, it is necessary to couple these phases for the Marmitek X-10 signals. For coupling you can use FD10 Phase Couplers/Filters. You only need to install a Phase Coupler/Filter when your wall outlets and light switches are divided over more than one phase (more than one group is no problem). For bigger buildings or longer distances we advice you to use an active repeater instead of passive FD10's.
- 2. It is possible that Marmitek X-10 signals are attenuated by devices and lights which are connected to the power line. In a normal home situation this effect is negligible (the Marmitek X-10 system is using active gain control to eliminate the effects). However, it is possible that a particular device in your house is attenuating the signals so much that the range of Marmitek X-10 signals is decreased significantly. When you have range problems, it is wise to try to locate the device which is attenuating the signals simply by unplugging devices from the power line, and testing the differences in range for your Marmitek system. When e.g. your conclusion is that e.g. your computer monitor is attenuating the signal, you can use a FM10 Plug-in Filter between the power line and the monitor to eliminate the effects.

#### **Known devices which can cause attenuation are:**

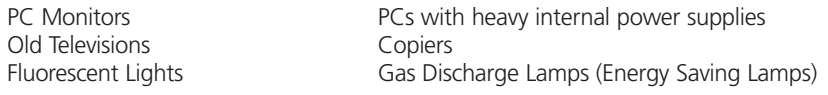

- 3. Some (old) devices are able to disturb the signal by transmitting noise on the power line. Because the Marmitek X-10 signals are transmitted on 120 kHz, only noise on or near this frequency will have influence on the range. When you use a FM10 Filter to connect this device to the power line, the noise will be filtered.
- 4. The Marmitek X-10 protocol has several mechanism to avoid modules to be switched on or off by other sources than your Marmitek X-10 Controllers. However, it is possible that the Marmitek X-10 signals are disturbed by e.g. baby phones which are in TALK mode (continuous transmission). When these kind of signals are present on the power line it is possible that the Marmitek X-10 signals will not come through.
- 5. The mains do not stop at the front door of your home. Everything that is attached to mains nearby your home can have influence on Marmitek X-10 signals (e.g. heavy machinery). If you think that your system is influenced by devices out of your house, it is advisable to install FD10 Phase Coupler/Filter on each phase entering the house. These filters will block signals coming into or going out of your house, but will also match the impedance for the mains. Hereby make your house Marmitek X-10 compatible for these units. The FD10's will not only filter but will also couple the phases (please see 1).

## **USER MANUAL**

#### **Introduction**

The Marmitek ActiveHomePro (AHP) software, in conjunction with the CM15Pro Programmable Computer Interface, lets you control lights and appliances around your home when used with Marmitek X-10 Modules.

The CM15Pro is a controller with Transceiver function: When it receives a command from a wireless remote control (f.e. EasyControl8/EasyTouch35/KR21/SS13), it sends digital signals over your existing house wiring to Modules that receive the signals and execute the command.

You now have the power to control your whole home from your computer! With the Marmitek AHP software and your X-10 Modules you can create schedules for your lights and appliances, set up groups of commands for your daily life, and keep lights and appliances off when they're not in use. You can make AHP save the timer's schedules and Macro Events in the CM15Pro memory, so that they run even when your computer is turned off! Use Marmitek AHP to make your home more comfortable, and more secure.

This Installation guide shows you how to install your CM15Pro and Marmitek AHP software. Use this Installation guide as a guide to get you started, but be sure to read the help information after installation.

## **CONTENTS**

1x CM15Pro Programmable Computer Interface 1x USB Cable 1x ActiveHomePro installation CD 1x Installation guide 1x 9 Volt 6LR61 alkaline block battery 1x Metal bracket 1x Antenna sleeve

## **SYSTEM REQUIREMENTS**

Windows based Personal Computer Available USB port CD ROM or DVD player Windows XP or Windows Vista operating system

## **HARDWARE SETUP AND SOFTWARE INSTALLATION**

#### **Please read through these installation steps completely before you start to install your AHP software.**

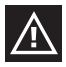

*Please install the Marmitek AHP software before you plug in the CM15Pro!* 

- 1. Unpack the interface, USB cable, antenna sleeve, battery and CD with the setup software
- 2. Slide the antenna sleeve over the CM15Pro's wire antenna.
- 3. Plug the AC connector into an AC outlet near your PC. The unit should be mounted at a height of 1 meter for best performance and located away from any sources of RF interference such as computers, monitors, etc.

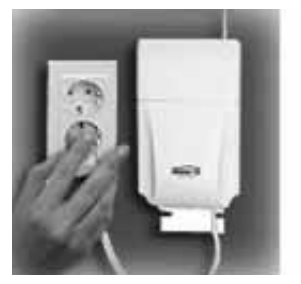

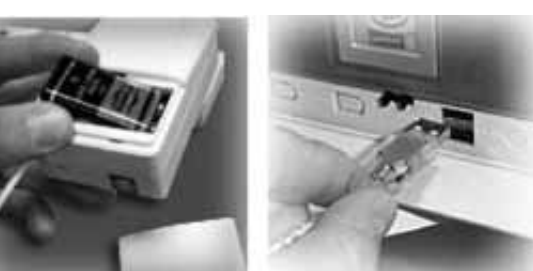

4. Open the battery compartment and insert the 9V alkaline block battery in the battery compartment (for retaining the time of day if there's a power outage). Respect the polarity. Replace the cover.

- 5. Turn on your PC.
- 6. Disable or turn off your antivirus software before you install the software as some antivirus programs interfere with the installation.
- 7. Plug the USB cable into your PC (Wait for connecting the other end of the USB cable to the CM15Pro till the software tells you to.)

8. Insert the ActiveHomePro CD in your CD-ROM drive. After a few seconds the installation should start and the AHP Setup windows should appear on your PC screen. The software installation process will install the driver for your CM15Pro and the main AHP Application. If the installer does not start automatically, open your CD drive using Explorer and doubleclick on Setup\_ahp\_eu\_xxx.exe. (where xxx is the version of the software) Follow the installer prompts which appear on your screen.

- 9. Connect the other end of the USB cable to the CM15Pro when the software tells you to.
- 10. After the installation is complete, please review the Help file in the application for further assistance.
- 11. You can now turn on your anti-virus program again.

#### **OPERATION Using Marmitek ActiveHomePro**

To familiarize you with the AHP software, we will explain shortly how to operate a lamp and appliance module and what you can do with macros and timers.

All you need to do is run your Marmitek AHP software — your software controls the Interface. Use the entry in your Windows Start Menu to open the program.

When the AHP opens for the first time, the AHP Intro Wizard will start to make you familiar with the software.

When you have finished the AHP Intro Wizard, it has loaded a standard profile and will show a graphical representation of a Lamp Module and Appliance Module as well as 2 sample Macros.

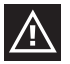

*You can always start the AHP Intro Wizard again by going to Help, Run Intro Wizard….* 

The Lamp Module has been named "My Lamp Module" and the Appliance Module is named "My Appliance."

"My Lamp Module" is already set to address A1 (HouseCode A, Unit Code 1 located on the bottom center of the "on screen" module). This should correspond to the setting of the physical Lamp Module that you will install (sold separately).

The "My Appliance" on screen module is set to HouseCode A and Unit Code 2 to cor-

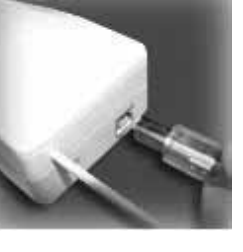

respond to the setting of the physical Appliance Module that you will install (sold separately).

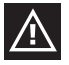

*Make sure the Address Dials on the face of the Modules are set correctly. The red dial should be set to A on both Modules. The black dial on the Lamp Module should be set to 1 and the black dial on the Appliance Module should be set to a 2. If they are not set correctly, you can reset the dials with a small screw-driver (anything small enough to fit the slot in the dials).*

#### **LAMP MODULE LM12 (sold separately)**

To control a lamp using AHP, follow these steps.

Please read through these installation steps completely before you start to install a Lamp Module.

- 1. Select a nearby lamp, one that uses a standard light bulb, and make sure its on/off switch is switched on.
- 2. Unplug the lamp from the wall outlet and plug it into the Lamp Module.
- 3. Plug the Lamp Module into a nearby AC outlet. If this outlet is controlled by a wall switch, make sure the wall switch is turned on.
- 4. If you have not already done so, start your AHP software by double clicking on the AHP icon.
- 5. Using your mouse, click the switch of "My Lamp Module" as shown on your computer screen. There may be a delay of one or two seconds from the time you click the "on screen" module switch and when the light actually turns on. You can also dim the lamp by moving the slide switch up and down.

#### **APPLIANCE MODULE AM12 (sold separately)**

Controlling an appliance is just as easy!

Please read through these installation steps completely before you start to install an Appliance Module.

- 1. Select a small appliance, such as an AC powered radio, and make sure its on/off switch is switched on.
- 2. Unplug the appliance from the wall outlet and plug it into the Appliance Module.
- 3. Plug the Appliance Module into a nearby AC outlet. If this outlet is controlled by a wall switch, make sure the wall switch is turned on.
- 4. If your AHP software is not running, start it by double clicking on the AHP icon.
- 5. Using your mouse, click the switch of "My Appliance" as shown on your computer screen. There may be a delay of one or two seconds from the time you click the "on screen" module switch and when the appliance actually turns on.

#### **Timers**

You can schedule each of your Modules to turn on or off any time by clicking on the small clock at bottom left hand side of your "on screen" modules. If you have trouble scheduling modules, check the on-line helps for details on how to schedule events (turning Modules on or off).

#### **Macros**

You can also define your own automated Macros for the lights and appliances in your home!

Macros are a useful way to group commands for your X10 modules. If you have lights and appliance that you frequently use in similar ways, you can easily turn them into a macro. You can tell a macro only to be executed when specific conditions are true. F.e.: the outdoor lamp should only turn on when motion is detected ánd it is dark outside.

Included with your AHP software are two sample macros: Sample Macro 1 and Sample Macro 2. These 2 sample Macros show up as "on screen" modules also. Click on the Edit button located on the "on screen" macro to get an idea of what you can do with macro.

Sample Macro 1 with House Code/Unit Code of address of A3-On will be executed when the command A3-On is received.

Sample Macro 2 with House Code/Unit Code of address A3-Off will be executed when the command A3-Off is received.

Again, check the on-line helps for details on how setup macro.

#### **Save changes in the CM15Pro**

AHP will automatically ask you if you want to save your data to the CM15Pro when you've made changes, before you close the program. If you want to save your changes to the interface immediately, use the Tools menu and choose "Download Timers and Macros." To save changes on the CM15Pro, you temporarily have to connect the CM15Pro to your computer (with the USB cable supplied). When the download is complete, you'll get a message telling you it's done.

When the download is complete, you can switch of your PC and disconnect the USB cable. The adjustments, timers and macros will be saved in the CM15Pro.

#### **FREQUENTLY ASKED QUESTIONS**

#### **Do I always have to leave my computer on to make the Timers and Macro's work?**

No, you can make ActiveHomePro save the timer's schedules and Macro Events in the CM15Pro computer module memory, so that they run even when your computer is turned off.

#### **Do Marmitek ActiveHomePro and CM15Pro work with all my existing X-10 modules and witches?**

Absolutely. ActiveHomePro and the CM15Pro are using the Marmitek X-10 protocol.

#### **Is there a Software Developers Kit (SDK) for Marmitek ActiveHomePro?**

Yes there is. Use it to develop your own applications that work with Marmitek ActiveHomePro. Go to www.activehomepro.eu for more information on the Marmitek ActiveHomePro SDK.

#### **Does Marmitek ActiveHomePro need a separate transceiver (TM13 or IRRF7243)?**

No. The CM15Pro has a built-in transceiver that constantly monitors all 256 X-10 addresses.

#### **How many lights and appliances can I control using X-10?**

X-10 can control up to 256 unique addresses (combination of 16 house codes and 16 units codes). However, each address can have an unlimited number of modules. This means you could set three lamps, with lamp modules, in the living room to use the same X-10 address and they will a respond to Marmitek ActiveHomePro at the same time. This is particularly useful for holiday decorative lighting allowing you to control many different electrical decorations using a single X-10 command.

#### **What is the reason for modules to switch on/off spontaneously?**

It is possible that a Marmitek X-10 System is installed at one of your neighbors using the same House Code. To solve this problem try to change the House Code (A...P) of your system, or have FD10 Phase Coupler/Filter installed at your incoming mains.

#### **My modules will not respond to my controller.**

Make sure that the HouseCode on all Modules and Controllers are set to the same HouseCode (A .. P).

#### **Am I able to increase the range of my remotes by using more Transceivers?**

Yes, you can use more than one TM13 Transceiver in your home when the range of your remotes is not sufficient. Both the TM13 and CM15Pro use so called collision detection to prevent signals to be disturbed when more than one transceiver is transmitting. To prevent your Marmitek X-10 System to become slow or to prevent dimming from becoming less smooth, make sure that the TM13 units are placed as far away from each other as possible.

#### **Do you still have questions? Please check out www.marmitek.com for more information.**

## **TECHNICAL SPECIFICATIONS**

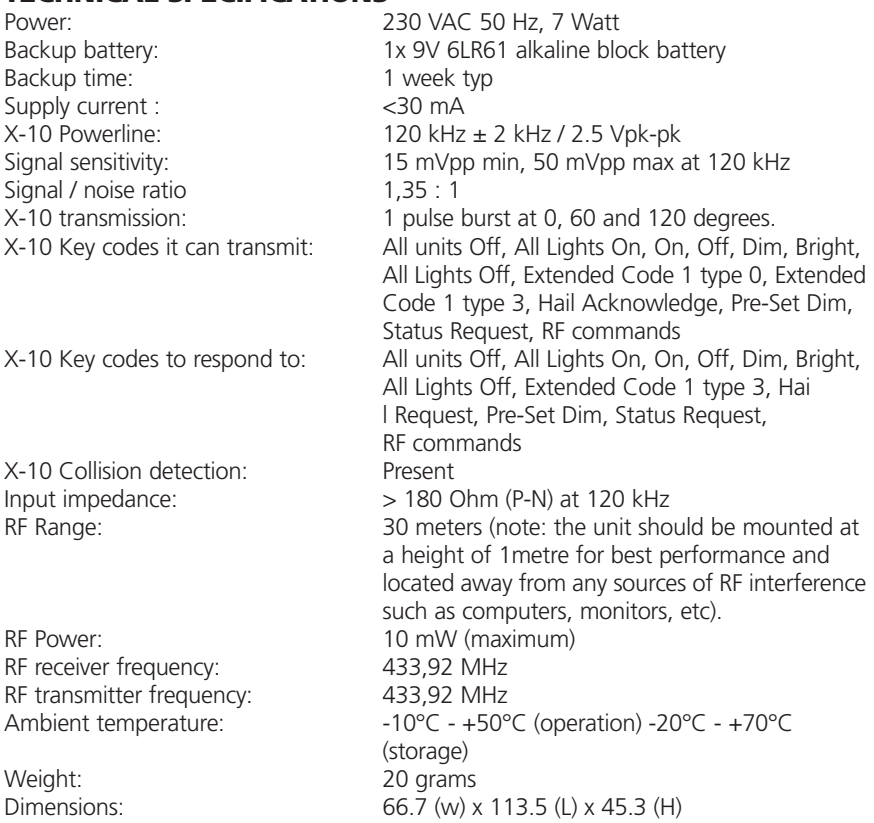

Specifications may be modified without prior notice.

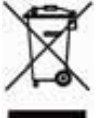

#### **Environmental Information for Customers in the European Union**

European Directive 2002/96/EC requires that the equipment bearing this symbol on the product and/or its packaging must not be disposed of with unsorted municipal waste. The symbol indicates that this product should be disposed of separately from regular household waste streams. It is your responsibility to dispose of this and other electric and electronic equipment via designated collection facilities appointed by the government or local authorities. Correct disposal and recycling will help

prevent potential negative consequences to the environment and human health. For more detailed information about the disposal of your old equipment, please contact your local authorities, waste disposal service, or the shop where you purchased the product.

# **CM15PRO™**

## **Programmierbares Computer-Interface + ActiveHomePro™ Software**

## **SICHERHEITSHINWEISE**

- Um Kurzschluss vorzubeugen, dieses Produkt bitte ausschließlich innerhalb des Hauses und nur in trockenen Räumen nutzen. Setzen Sie die Komponenten nicht Regen oder Feuchtigkeit aus. Nicht neben oder nahe eines Bades, Schwimmbades usw. verwenden.
- Setzen Sie die Komponente Ihres Systems nicht extrem hohen Temperaturen oder starken Lichtquellen aus.
- Bei einer zweckwidrigen Verwendung, selbst angebrachten Veränderungen oder selbst ausgeführten Reparaturen verfallen alle Garantiebestimmungen. Marmitek übernimmt bei einer falschen Verwendung des Produkts oder bei einer anderen Verwendung des Produktes als für den vorgesehenen Zweck keinerlei Produkthaftung. Marmitek übernimmt für Folgeschäden keine andere Haftung als die gesetzliche Produkthaftung.
- Dieses Produkt ist kein Spielzeug. Außer Reichweite von Kindern halten.
- Das Produkt niemals öffnen (ausgen.des Batteriefachs): Das Gerät kann Teile enthalten, worauf lebensgefährliche Stromspannung steht. Überlassen Sie Reparaturen oder Wartung nur Fachleuten.
- Halten Sie die Batterien außerhalb der Reichweite von Kindern. Liefern Sie die Batterien als chemischen Kleinabfall ein. Verwenden Sie niemals alte und neue oder unterschiedliche Typen von Batterien durcheinander. Wenn Sie das System längere Zeit nicht benutzen, entfernen Sie die Batterien. Achten Sie beim Einlegen der Batterien auf die Polarität (+ / -): Ein falsches Einlegen kann zu Explosionsgefahr führen.
- Schließen Sie den Netzadapter erst dann an das Stromnetz an, nachdem Sie überprüft haben, ob die Netzspannung mit dem auf dem Typenschild angegeben Wert übereinstimmt. Schließen Sie niemals einen Netzadapter oder ein Netzkabel an, wenn diese beschädigt sind. In diesem Fall nehmen Sie Kontakt mit Ihrem Lieferanten auf.
- Automatisches Schalten ist nicht nur bequem, sondern kann auch Gefahr bedeuten. So können Personen überrascht werden, oder kann Kleidung, die über eine elektrische Wärmequelle hängt in Brand geraten. Passen Sie immer auf und treffen Sie Maßnahmen um dies zu verhindern.

## **WIE FUNKTIONIERT MARMITEK X-10?**

Die Komponenten aus dem Marmitek X-10 Sortiment kommunizieren mit einander über das bestehende Lichtnetz (mittels Marmitek X-10 Signalen). Das Sortiment besteht aus drei Teilen:

**1. Module:** Diese empfangen die Marmitek X-10 Signale und schalten oder dimmen die angeschlossene Belastung. Modulbeispiele sind die Lampen- und Gerätemodule. Diese sind in den Modellen Einbau, Mikro, Din-Rail und Steckanschluss erhältlich.

**2. Empfänger:** Diese senden die Marmitek X-10 Signale und steuern somit die Module.

**3. Sender:** Dies sind drahtlose Komponenten wie z.B. Fernbedienungen. Die Signale der Sender werden von einem Empfänger mit Transceiver-funktion (IRRF 7243, TM13 oder CM15Pro) empfangen. Die Signale werden von dem Transceiver auf das Lichtnetz gesetzt.

## **ADRESSIERUNG**

Sie können maximal bis zu 256 verschiedene Adressen einstellen. Diese sind aufgegliedert in einen so genannten HausCode (A bis einschl. P) und einen UnitCode (1 bis einschl. 16). Der HausCode kann auch an den Reglern eingestellt werden, sodass Regler und Module zum selben System gehören werden. Die Adresse kann mithilfe von Kodierscheiben oder durch Tastenbedienung eingestellt werden. Dies hängt vom Modultyp ab.

Das Marmitek X-10 System beinhaltet standardmäßige Befehle, wobei alle Units innerhalb desselben HausCodes zugleich gesteuert werden (z.B. sämtliche Lampen einschalten, alles ausschalten usw.).

## **REICHWEITE VON SIGNALEN**

#### **Reichweite von Marmitek X-10 Signalen über das Lichtnetz und diese Reichweite vergrössern.**

Das Marmitek X-10 System basiert auf der Kommunikation über das bestehende Lichtnetz. Die Reichweite von Signalen über das Lichtnetz ist sehr von der örtlichen Situation abhängig. Ein guter Durchschnitt der Reichweite ist jedoch eine Kabellänge von 80 Metern.

#### **Bei Problemen mit der Reichweite von Marmitek X-10 Signalen sind folgende Faktoren wichtig:**

- 1. Werden mehrere Phasen im Haus verwendet, kann es notwendig sein, um diese Phasen für Marmitek X-10 Signale zu koppeln. Dieses Koppeln kann geschehen, indem Sie einen FD10 Phasekoppler verwenden und wird benötigt, wenn Steckdosen und Lampenanschlüsse tatsächlich über mehrere Phasen verteilt sind (mehrere Gruppen sind kein Problem für die Marmitek X-10 Signale). Für größere Gebäude advisieren wir die Verwendung eines aktiven 3 Phasen Verstärkers statt eines Koppelfilters.
- 2. Marmitek X-10 Signale können durch Geräte und Lampen vermindert werden, die auf das Lichtnetz angeschlossen sind. In normalen Hausanlagen ist dieser Effekt normalerweise zu verwahrlosen (das Marmitek X-10 System verwendet u.a. eine aktive Verstärker um diesen Effekt zu eliminieren). Doch kann es sein, dass ein einzelnes Gerät in Ihrer Wohnung stört. Wenn Sie feststellen, dass Signale nicht immer gut durchkommen, dann können Sie ein solches Gerät relativ einfach aufspüren, indem Sie die Stecker der verdächtigen Geräte aus der Steckdose ziehen und erneut einen Test durchführen. Stellen Sie fest, dass Ihr Problem gelöst ist, durch z.B. den Stecker

Ihres PC's aus der Steckdose zu ziehen, dann können Sie das Problem lösen, durch diesen PC-Monitor mit einem FM10 Steckerfilter zu versehen. Dieser Steckerfilter sorgt dafür, dass die Signale nicht länger durch das betreffende Gerät vermindert werden.

#### **Wir empfehlen um folgende Geräte zu kontrollieren:**

PC Monitore PC's mit relativ hoher Leistung Alte TV-Geräte Kopiermaschinen Ein Raum mit vielen Neonlampen

- 3. Einige (alte) Geräte können Störsignale auf das Lichtnetz bringen, wodurch die Marmitek X-10 Kommunikation gestört wird. Es handelt sich dabei um Geräte, die auf einer Frequenz von 120 kHz stören. Diese 120 kHz werden vom Marmitek X-10 System als Sendefrequenz verwendet um digitale Information über das Lichtnetz zu schicken. Geräte, die diese Art Signale senden, können mit einem FM10 Steckerfilter versehen werden. Hierdurch werden Störsignale das Lichtnetz nicht mehr erreichen.
- 4. Durch den Aufbau der Signale können andere (Stör)quellen die Module des Marmitek X-10 Systems niemals aktivieren oder ausschalten. Wohl kann das Signal durch z.B. Babyüberwachungsgeräte, die dauernd im 'Sprechmodus' stehen, gestört werden. Durch die Anwesendheit von diesen Signalen ist es möglich, dass das Marmitek X-10 Signal nicht durchkommt.
- 5. Das Lichtnetz Ihrer Wohnung endet nicht bei der Haustüre. Alles was außerhalb (in der Nähe) Ihrer Wohnung auf dem Lichtnetz angeschlossen ist, kann die Marmitek X-10 Signale beeinflussen. Vor allem wenn Ihre Wohnung an eine Fabrikhalle mit schweren Maschinen grenzt ist es nützlich, um einkommende Phasen mit einem FD10 Phasenfilter zu versehen. Diese Filter formen eine Blockade für alle Signale, die in Ihre Wohnung wollen oder diese verlassen wollen, sorgen jedoch auch für eine perfekte 'Impedanzanpassung' des Lichtnetzes Ihrer Wohnung. Sie bereiten Ihre Wohnung auf Marmitek X-10 vor, indem Sie diese Module plazieren. Hierdurch kuppeln Sie auch gleichzeitig die Phasen (siehe Punkt 1).

## **GEBRAUCHSANLEITUNG**

## **EINFÜHRUNG**

Mit der Marmitek ActiveHomePro (AHP) Software und dem CM15Pro Programmierbaren Computerinterface (CM15Pro) können Sie Beleuchtung und Geräte, die mittels Marmitek X-10 Modulen angeschlossen sind, im ganzen Haus bedienen.

Das CM15Pro ist ein Controller mit einer Transceiver Funktion: Wenn es RF Befehle von einer drahtlosen RF Fernbedienung erhält (z.B. der EasyControl8/EasyTouch35/KR21/SS13) setzt es diese in X-10 (Lichtnetz)Signale um und sendet diese an die Module weiter. Diese empfängt das Signal und führt den Befehl durch.

Zudem haben Sie die Möglichkeit, alles im Haus mit Ihrem Computer zu bedienen! Mit der Marmitek AHP Software können Sie Zeitpläne für Ihre Beleuchtung und Geräte erstellen, Gruppenbefehle für den täglichen Gebrauch einrichten und Geräte und Beleuchtung automatisch schalten lassen. Sie können überdies die Zeitplan- und Makroereignisse im CM15Pro speichern, sodass diese auch funktionieren wenn Ihr Computer ausgeschaltet ist!

Mit Marmitek AHP Software und der CM15Pro wandeln Sie Ihren PC in einen hochwertigen Controller um, der all Ihre Home Control Wünsche erfüllt. Verwenden Sie AHP zur Komfort- und Sicherheitserhöhung Ihres Hauses.

Diese Gebrauchsanleitung hilft Ihnen bei der Installation Ihrer AHP Software und CM15Pro. Es ist ein Hilfsmittel, um Ihnen auf die Sprünge zu helfen. Vergessen Sie aber nicht, nach der Installation die Hilfsdatei in der Software zu lesen.

## **VERPACKUNGSINHALT**

1x CM15Pro programmierbares Computerinterface 1x USB Kabel 1x ActiveHomePro Installations- CD 1x Installationsanleitung 1x 9 Volt 6LR61 Alkaline Blockbatterie 1x Metall-Befestigungsplatte 1x Antennenschutzhülle

## **SYSTEMANFORDERUNGEN**

Unter Windows betriebener PC Verfügbarer USB Port CD ROM oder DVD-Player Windows XP oder Windows Vista Steuersystem

## **HARDWARE SETUP UND SOFTWARE INSTALLATION**

**Lesen Sie die Installationsschritte gut durch, bevor Sie die AHP Software wirklich installieren.** 

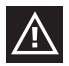

*Installieren Sie die Marmitek AHP Software, bevor Sie das CM15Pro anschließen!* 

- 1. Entnehmen Sie das CM15Pro, USB Kabel, die Antennenschutzhülle, die Batterie und die CD der Verpackung.
- 2. Schieben Sie die Antennenhülle über die Drahtantenne des CM15Pro.
- 3. Stecken Sie den CM15Pro Stecker in eine Steckdose nahe Ihres PC. Befestigen Sie das CM15Pro für einen optimalen Betrieb mit dem mitgelieferten Bügel auf ca. 1 Meter Höhe und möglichst weit entfernt von RF Störquellen wie Computer, Bildschirmen usw.

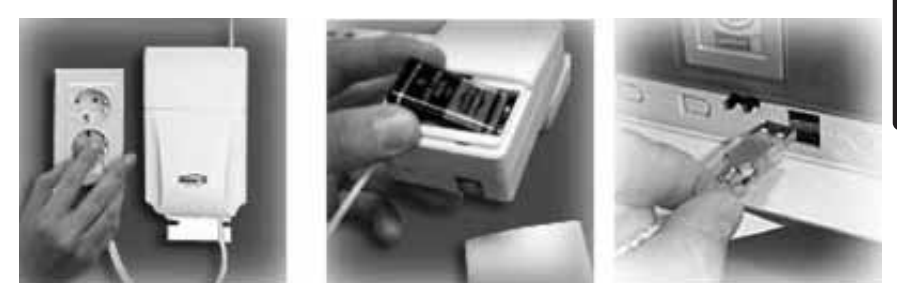

- 4. Legen Sie die mitgelieferte 9 V Alkaline Blockbatterie in das Batteriefach (die Batterie bewirkt, dass Datum und Zeit nicht verloren gehen, wenn Netzspannung nicht anwesend ist).
- 5. Schalten Sie Ihren PC ein.
- 6. Schalten Sie Ihre Anti-Virussoftware aus, bevor Sie die Software installieren. Einige Anti-Virusprogramme können die Installation stören.
- 7. Schließen Sie eine Seite Ihres USB Kabels an einen USB Port Ihres Computers an. (warten Sie mit dem Anschließen der anderen Seite des Kabels, bis die Software hierum bittet).

8. Legen Sie die mitgelieferte ActiveHomePro CD in Ihr CD ROM Fach ein. Nach einigen Sekunden beginnt das Installationsverfahren und erscheint das AHP Installationsmenü auf Ihrem Bildschirm. Der Software Installationsprozess wird nun die benötigten Treiber für das CM15Pro und die AHP Software installieren. Startet

der Installationsprozess nicht automatisch, öffnen Sie dann mithilfe des Explorers Ihr CD oder DVD Laufwerk und doppelklicken Sie auf Setup\_ahp\_eu\_xxx.exe. (xxx zeigt die Version der Software an) Folgen Sie den Anweisungen auf Ihrem Schirm, um die Software zu installieren.

- 9. Wenn die Software darum bittet, schließen Sie dann die andere Seite des USB Kabels an das CM15Pro an.
- 10. Schauen Sie, nachdem die Software installiert ist, in die Hilfsdatei im AHP zur weiteren Hilfestellung.
- 11. Sie können nun Ihren Virusscanner wieder aktivieren.

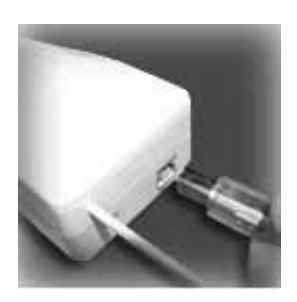

## **BEDIENUNG**

#### **Die Anwendung der Marmitek ActiveHomePro**

Um Sie mit der AHP Software vertraut zu machen, erklären wir nachstehend, wie Sie ein Lampenmodul und ein Gerätemodul bedienen. Außerdem erläutern wir kurz die Funktionalität von Makros und Zeitplänen.

Starten Sie Ihre AHP Software, um Ihr CM15Pro bedienen zu können. Dazu gehen Sie zu Start/Starten, Alle Programme, ActiveHomePro und klicken Sie auf ActiveHomePro. Wenn Sie AHP zum ersten Mal starten, beginnt der AHP Intro Wizard, der Sie mit der Bedienung Ihrer AHP Software vertraut macht.

Haben Sie den AHP Intro Wizard ganz durchlaufen ist ein Standardprofil installiert worden und wird ein Lampenmodul, ein Gerätemodul und zwei Beispiel Makros gezeigt.

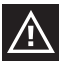

*Sie können den Intro Wizard nochmals starten, indem Sie zum Help, Run Intro Wizard... gehen.* 

Die Bezeichnung des Lampenmoduls ist "My Lamp" und die des Gerätemoduls ist "My Appliance" .

Das "My Lamp" Modul ist bereits eingestellt auf Hauscode A und Einheitscode 1 (Hauscode A, Einheitscode 1 finden Sie unten, mitten auf dem auf Ihrem Bildschirm abgebildeten Modul). Diese Einstellung muss mit dem wirklichen Lampenmodul, das Sie installieren wollen, übereinstimmen. (wird separat geliefert)

Das "My Appliance" Modul ist auf Hauscode A und Einheitscode 2 eingestellt, auch diese Einstellung muss mit dem wirklichen Gerätemodul, das Sie installieren wollen, übereinstimmen. (wird separat geliefert)

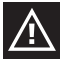

Vergewissern Sie sich, dass die Coderädchen von den entsprechenden Modulen richtig eingestellt sind. Das rote Coderad muss an beiden Modulen auf A stehen. Das schwarze Coderad für das Lampenmodul muss auf 1 und das schwarze Coderad auf dem Gerätemodul muss auf 2 stehen. Sind diese falsch eingestellt, so können Sie diese mithilfe eines Schraubenziehers richtig einstellen.

#### **LAMPENMODUL LM12 (wird separat geliefert)**

Wenn Sie ein Lampenmodul mit AHP bedienen möchten, befolgen Sie dann nachfolgende Schritte.

Lesen Sie die Installationsschritte gut durch, bevor Sie das Lampenmodul installieren.

- 1. Wählen Sie eine Lampe mit einer normalen Glühbirne und schalten Sie den Schalter der Lampe auf 'ein'.
- 2. Entfernen Sie den Stecker der Lampe aus der Steckdose und stecken Sie diesen in das Lampenmodul.
- 3. Stecken Sie das Lampenmodul nun in eine Steckdose. Sollte diese Steckdose mithilfe eines Schalters bedient werden, schalten Sie diesen Schalter dann auf 'ein'.
- 4. Starten Sie, falls noch nicht geschehen, die AHP Software, indem Sie das Symbol doppelt anklicken.
- 5. Klicken Sie nun mit der Maus auf den Schalter "My Lamp" auf Ihrem Computerschirm. Nach dem Klicken auf den Schalter mit der Maus kann eine kurze Verzögerung der wirklichen Einschaltung der Lampe auftreten. Sie können die Lampe auch dimmen, indem Sie den Schieber neben dem Schalter mit der Maus hinauf oder hinunter bewegen.

#### **GERÄTEMODUL AM12 (wird separat geliefert)**

Die Gerätebedienung ist ebenso einfach!

Lesen Sie die Installationsschritte gut durch, bevor Sie das Lampenmodul installieren.

- 1. Wählen Sie ein Gerät wie ein stromnetzgespeistes Radio und schalten Sie den Schalter des Geräts auf 'ein'.
- 2. Entfernen Sie den Stecker des Radios aus der Steckdose und stecken Sie diesen in das Gerätemodul.
- 3. Stecken Sie das Gerätemodul nun in eine Steckdose. Sollte diese Steckdose mithilfe eines Schalters bedient werden, schalten Sie diesen Schalter dann auf 'ein'.
- 4. Starten Sie, falls noch nicht geschehen, die AHP Software, indem Sie das Symbol doppelt anklicken.
- 5. Klicken Sie nun mit der Maus auf den Schalter "My Appliance" auf Ihrem Computerschirm. Nach dem Klicken auf den Schalter mit der Maus kann eine kurze Verzögerung der wirklichen Einschaltung des Radios auftreten.

## **TIMER (ZEITPLÄNE) UND MAKROS (BEFEHLGRUPPEN)**

#### **Timerfunktion:**

Sie können für jedes Modul Ein- oder Ausschaltzeiten einstellen, indem Sie auf die kleine Uhr klicken, die sich rechts unten auf der Abbildung des Moduls in der AHP befindet. Haben Sie Einstellungsprobleme, gehen Sie dann zum Hilfsmenü. Dort finden Sie umfassende Informationen zum Einstellen der Timerfunktion, um Ihre Module zu voreingestellten Zeiten schalten zu lassen.

#### **Makrofunktion:**

Sie können auch Ihre eigenen, automatisierten Makros erstellen, um Beleuchtung und Geräte im Haus zu bedienen. Ein Makro eignet sich besonders gut, um mehrere Befehle für Ihre X-10 Module mit einem Tastendruck durchführen zu lassen. Wenn Sie Beleuchtung und Geräte besitzen, die Sie immer auf dieselbe Art und Weise bedienen, können Sie dazu einfach ein Makro erstellen. An die Durchführung eines Makros können Sie auf Bedingungen koppeln. Beispiel: Die Außenlampe soll nur bei Bewegungsmeldung und im Dunkeln einschalten.

In Ihrer AHP Software finden Sie 2 Beispielmakros: "Sample Macro 1" und "Sample Macro 2". Diese stehen neben den zuvor beschriebenen "My Lamp" und "My

Appliance". Klicken Sie auf die Edit-Taste des Makros, um zu sehen, welche Möglichkeiten Sie nun haben.

Das "Sample Macro 1" Makro ist auf Haus/Einheitscode A3 ON eingestellt und wird durchgeführt werden, wenn der Befehl A3 ON empfangen wird.

Das "Sample Macro 2" Makro ist auf Haus/Einheitscode A3 OFF eingestellt und wird durchgeführt werden, wenn der Befehl A3 OFF empfangen wird.

Weitere Informationen hierüber finden Sie im AHP Software Hilfsmenü.

#### **Änderungen im CM15Pro speichern**

Wenn Sie die AHP Software schließen, wird diese automatisch fragen, ob Sie die Änderungen im CM15Pro speichern wollen. Wenn Sie zwischenzeitlich Änderungen speichern wollen, gehen Sie zum Tools Menü und klicken Sie auf "Download Timers and Macros" Um Änderungen zu Ihrem CM15Pro zu downloaden, müssen Sie diese kurze Zeit an Ihren Computer koppeln (mit dem mitgelieferten USB Kabel). Sie erhalten automatisch eine Nachricht, wenn der Download vollendet ist.

Nach dem Download der Änderungen können Sie den PC abschalten und die USB Verbindung abbrechen. Die programmierten Einstellungen, Timer und Makros bleiben im CM15Pro gespeichert.

## **HÄUFIG GESTELLTE FRAGEN**

#### **Muss mein Computer immer eingeschaltet sein, um eingestellte Zeitpläne und Makros nutzen zu können?**

Nein, Sie können die Zeitplan- und Makroereignisse im CM15Pro speichern, sodass diese auch funktionieren wenn Ihr Computer ausgeschaltet ist!

#### **Arbeitet Marmitek ActiveHomePro und CM15Pro mit all meinen bestehendenX-10 Modulen und Schaltern?**

Gewiss. ActiveHomePro und CM15Pro verwenden das reguläre Marmitek X-10 Protokoll.

#### **Gibt es ein Software Entwicklungspaket (SDK) für Marmitek ActiveHomePro?**

Gewiss. Dieses können Sie zur Entwicklung eigener Programme, die mit Marmitek AHP zusammenarbeiten, nutzen. Unter www.activehomepro.eu finden Sie weitere Informationen über das Marmitek ActiveHomePro SDK.

#### **Benötigt die Marmitek AHP Software einen separaten Transceiver (TM13 oder IRRF7243)?**

Nein. Das CM15Pro hat einen eingebauten Transceiver, der fortwährend alle X-10 Adressen empfangen kann.

#### **Wie viele Lampen- und Schaltmodule kann ich mit X-10 bedienen?**

X-10 besitzt 256 individuelle Adressen. Sie können jedoch auf jeder Adresse so viele

Module einstellen, wie Sie möchten. Somit können Sie also 3 Lampen, die auf denselben Haus/Einheitscode eingestellt sind, mit einem X-10 Befehl gleichzeitig ein- oder ausschalten. Das ist vor allem praktisch wenn Sie (z.B. während der Feiertage) stimmungsvolle Beleuchtung an verschiedenen Stellen in und um Ihr Haus angebracht haben, die auf denselben Haus/Einheitscode eingestellt sind. Sie können diese dann mit einem X-10 Befehl ein- oder ausschalten.

#### **Wie kommt es, dass manche Module spontan ein- oder ausgehen?**

Das installierte Marmitek X-10 System könnte durch ein anderes X-10 System beeinflusst werden. Angesichts der Tatsache, dass die Marmitek X-10 Signale über das Stromnetz versendet werden, ist es möglich, dass die Signale ins Haus gelangen oder dieses verlassen. Dieses Problem kann gelöst werden, indem sie einen anderen HausCode (A ..P) wählen. Sie können auch FD10 Koppelfilter im Zählerschrank anbringen, um ein- und ausgehende Signale zu blockieren.

#### **Meine Module reagieren nicht auf meinen Controller.**

Alle verwendeten Komponenten müssen auf denselben HausCode eingestellt sein (Buchstabencode A..P)

#### **Kann ich den Bereich meiner Fernbedienung mithilfe von weiteren Transceivern vergrößern?**

Ja. Sie können, falls der Bereich Ihrer Fernbedienung nicht ausreicht, mehrere Transceiver in Ihrer Wohnung anbringen. Sowohl das CM15Pro wie TM13 ist mit einer so genannten Collision Detection versehen, um zu vermeiden, dass die Signale gestört werden können, wenn beide Transceiver gleichzeitig zum Stromnetz senden. Damit Ihr Marmitek X-10 nicht unnötig langsam wird und ein holperndes und stockendes Dimmen vermieden wird, müssen Sie die Transceiver so weit möglich voneinander entfernt in der Wohnung aufstellen.

#### **Sie haben noch Fragen, die im Obigen nicht beantwortet wurden? Schauen Sie dann unter www.marmitek.com**

## **TECHNISCHE DATEN**

Stromverbrauch: <30 mA

X-10 Collision Detection: Anwesend

RF Leistung: 10 mW (maximal) RF Empfangsfrequenz 433,92 MHz. RF Senderfrequenz 433,92 MHz.

Gewicht: 20 Gramm

Speisung: 230VAC +/-10% 50 Hz, 7 Watt Back-Up: 1x 9V 6LR61 Alkaline Blockbatterie Signalübertragung: > 120 kHz ± 2 kHz / 2.5 Vpk-pk Signalempfindlichkeit: 15 mVpp min, 50 mVpp max bei 120 kHz Signal / Rauschverhältnis 1,35 1 X-10 Übertragung 1 Impuls auf 0, 60 und 120 Grad. X-10 Keycodes senden: All units Off, All Lights On, On, Off, Dim, Bright, All Lights Off, Extended Code 1 type 0, Extended Code 1 type 3, Hail Acknowledge, Pre-Set Dim, Status Request, RF commands X-10 Keycodes empfangen: All units Off, All Lights On, On, Off, Dim, Bright, All Lights Off, Extended Code 1 type 3, Hail Request, Pre-Set Dim, Status Request, RF commands  $E$ ingangsimpedanz:  $> 180$  Ohm (P-N) bei 120 kHz RF Reichweite: 30 Meter (Befestigen Sie das CM15Pro für einen optimalen Betrieb mit dem mitgelieferten Bügel auf ca. 1 Meter Höhe und möglichst weit entfernt von RF Störquellen wie Computer, Bildschirme usw. Umgebungstemperatur -10°C - +50°C (eingeschaltet) -20°C - +70°C (Lagerung) Maße (BxHxT in mm): 66,7 x 113,5 x 45,3

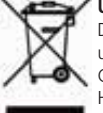

#### **Umweltinformation für Kunden innerhalb der Europäischen Union**

Die Europäische Richtlinie 2002/96/EC verlangt, dass technische Ausrüstung, die direkt am Gerät und/oder an der Verpackung mit diesem Symbol versehen ist nicht zusammen mit unsortiertem Gemeindeabfall entsorgt werden darf. Das Symbol weist darauf hin, dass das Produkt von regulärem Haushaltmüll getrennt entsorgt werden sollte. Es liegt in Ihrer Verantwortung, dieses Gerät und andere elektrische und elektronische Geräte über die dafür zuständigen und von der Regierung oder

örtlichen Behörden dazu bestimmten Sammelstellen zu entsorgen. Ordnungsgemäßes Entsorgen und Recyceln trägt dazu bei, potentielle negative Folgen für Umwelt und die menschliche Gesundheit zu vermeiden. Wenn Sie weitere Informationen zur Entsorgung Ihrer Altgeräte benötigen, wenden Sie sich bitte an die örtlichen Behörden oder städtischen Entsorgungsdienste oder an den Händler, bei dem Sie das Produkt erworben haben.

## **CM15PRO™ Interface d'ordinateur programmable + ActiveHomePro™ Software**

## **AVERTISSEMENTS DE SECURITE**

- Afin d'éviter un court-circuit, ce produit ne doit être utilisé qu'à l'intérieur, et uniquement dans des endroits secs. Ne pas exposer les composants à la pluie ou à l'humidité. Ne pas utiliser à côté de ou près d'une baignoire, une piscine, etc.
- Ne pas exposer les composants de votre système à des températures extrêmement élevées ou à des sources de lumières trop fortes.
- Toute utilisation impropre, toute modification ou réparation effectuée vous-même annule la garantie. Marmitek n'accepte aucune responsabilité dans le cas d'une utilisation impropre du produit ou d'une utilisation autre que celle pour laquelle le produit est destiné. Marmitek n'accepte aucune responsabilité pour dommage conséquent, autre que la responsabilité civile du fait des produits.
- Ce produit n'est pas un jouet et doit être rangé hors de la portée des enfants.
- Ne jamais ouvrir le produit (excepté le compartiment des piles) : Les appareils peuvent comprendre des composants dont la tension est mortelles. Les réparations ou l'entretien ne doivent être effectués que par des personnes compétentes.
- Tenir les piles hors de portée des enfants. Traiter les piles usagées comme des petits déchets chimiques. Ne jamais utiliser simultanément des vieilles piles et des piles neuves, ou des piles de types différents. Enlever les piles lorsque le système sera mis longtemps hors de service. Respecter la polarité en insérant les piles (+/-) : une insertion incorrecte peut engendrer un danger d'explosion.
- Brancher l'adaptateur secteur sur le réseau électrique seulement après avoir vérifié que la tension d'alimentation correspond à la valeur indiquée sur les plaques d'identification. Ne jamais brancher un adaptateur secteur ou un cordon d'alimentation lorsque celui-ci est endommagé. Dans ce cas, veuillez contacter votre fournisseur.
- La commutation automatique d'appareils électriques est certes pratique, mais elle peut aussi présenter des dangers. Elle peut par exemple surprendre les autres utilisateurs ou provoquer l'inflammation spontanée d'un vêtement posé sur une source de chaleur électrique. Faites-y toujours attention et prenez suffisamment de mesures de sécurité pour prévenir toute situation indésirable ou dangereuse.

## **COMMENT FONCTIONNE LE SYSTÈME MARMITEK X-10?**

Le système Marmitek X-10 utilise le câblage électrique existant pour communiquer (en utilisant les signaux courants porteurs Marmitek X-10). Vous pouvez construire un système complet en utilisant 3 types différents de composants Marmitek X-10:

**1. Modules:** Ces composant reçoivent les signaux Marmitek X-10 et mettent en marche, arrêtent ou font varier la charge qui leur est connectée. Des exemples de modules sont les modules de lampe et les modules d'appareil. Ceux-ci sont en vente dans les modèles Intégré, Micro, Dinrail et Plug-in.

**2. Contrôleurs:** Ces composants transmettent les signaux Marmitek X-10 et de fait contrôlent les modules.

**3. Transmetteurs:** Emetteurs radio, comme les télécommandes ou les détecteurs. Leurs signaux radio son reçus par des contrôleurs qui les convertissent et les retransmettent en courant porteur sur les câbles électriques de la maison (IRRF 7243, TM13 ou CM15Pro).

## **ADRESSES**

Vous pouvez programmer jusqu'à 256 adresses différentes. Celles-ci sont réparties entre « Code maison » (A … P) et « Code unité » (1 … 16). Le « Code maison » peut également être programmé à partir des contrôleurs de sorte à ce que contrôleurs et modules appartiennent au même système. Selon le type de module, l'adresse peut être programmée à l'aide de sélecteurs ou en appuyant simplement sur les boutons.

Le système Marmitek X-10 possède des commandes standard qui permettent de commander simultanément l'ensemble des unités réglées sur le même « Code Maison » (par ex. : « Toutes lumières allumées », « Toutes lumières éteintes », etc.).

## **PORTÉ DES SIGNAUX**

#### **Porté des signaux courants porteurs Marmitek X-10 sur le cablâge électrique et comment en augmenter la porté.**

Le système Marmitek X-10 est basé sur la transmission par courant porteur sur le réseau électrique 230V ~ 50Hz. La porté de ces signaux dépend beaucoup des conditions locales. La moyenne néanmoins de cette porté est de 80 mètres.

#### **Si vous avez des problèmes avec la porté de vos signaux Marmitek X-10, vérifiez les points suivants:**

- 1. Si votre installation comporte plusieurs phases, il est nécessaire de coupler ces différentes phases de façon que les signaux Marmitek X-10 soient sur toutes les phases. Pour cela vous pouvez utiliser des Coupleurs de Phase FD10. Pour le cas de grand bâtiments ou de grandes distances, nous vous recommandons d'utiliser un coupleur/répéteur actif à la place des FD10 qui ne sont eux que passifs.
- 2. Il est possible que les signaux Marmitek X-10 soit atténués par certains appareils électriques ou lampes qui sont connectés au secteur. Dans un environnement domestique normal, cet effet peut être négligé (les produits Marmitek X-10 utilisant un Control Automatique de Gain pour l'éliminer). Néanmoins il est possible qu'un appareil particulier dans votre maison atténue le signal Marmitek X-10 si fortement que la porté de celui-ci s'en trouve considérablement réduite. Dans ce cas, essayez de déterminer l'appareil qui vous pose problème simplement en déconnectant, un à un, du secteur les différents appareils et en testant la différence de porté. Quand votre conclusion vous amène à penser que par exemple votre moniteur PC atténue le signal courant porteur, vous pouvez installer un Module Filtre FM10 pour éliminer le problème.

#### **Produits pouvant créer une atténuation**

Moniteur de PC PC possédant une alimentation interne importante Vieilles télévisions Imprimantes/Fax Lampes Fluorescentes Lampes à "économie d'énergie"

- 3. Quelques (vieux) appareils électriques peuvent perturbés le signal courant porteur en générant du bruit sur le secteur. Le signal Marmitek X-10 utilisant la fréquence de 120 kHz, seul le bruit sur ou autour de cette fréquence aura une influence sur la porté. Le cas échéant, branchez cet appareil dans un filtre FM10 de manière à éliminer ce bruit.
- 4. Le protocole Marmitek X-10 utilise différent mécanismes pour éviter que vos modules ne soient mis en ou hors service par des appareils autres que vos contrôleurs Marmitek X-10. Néanmoins, il est possible que les signaux courant porteurs Marmitek X-10 soient perturbés, par exemple, par des interphones ou des "Babyphones" en fonctionnement continu et transmettant eux aussi sur le secteur. Dans ce cas il est alors possible que vos modules Marmitek X-10 ne fonctionnent pas.
- 5. Le réseau électrique ne s'arrête pas à votre porte d'entrée. Tout ce qui est connecté au secteur dans le voisinage immédiat de votre maison peut avoir une influence sur les signaux Marmitek X-10 (par ex.: machinerie lourde). Si vous pensez que votre système est influencé par des appareils extérieurs à votre maison, il est préférable d'installer un filtre FD10 sur chacune des phases de votre maison. Ces filtres bloquent les signaux entrant et sortant de votre maison et servent également de coupleur entre les différentes phases.

## **GUIDE UTILISATEUR**

## **INTRODUCTION**

Avec le logiciel Marmitek ActiveHomePro (AHP) et l'interface d'ordinateur programmable CM15Pro (CM15Pro) vous pouvez manier dans toute la maison l'éclairage et les appareils qui sont raccordés par les modules X-10 Marmitek.

CM15Pro est un Contrôleur avec une fonction Transmetteur : si le RF reçoit des commandes d'une télécommande sans fil RF (par exemple EasyControl8/EasyTouch35/KR21/SS13) il les transforme en signaux (du réseau électrique) X-10 et les transmet vers le module. Celui-ci reçoit le signal et exécute la commande.

Vous avez également la possibilité de tout manier dans la maison depuis votre ordinateur ! Avec le logiciel Marmitek AHP vous pouvez créer des horaires pour votre éclairage et vos appareils, faire des groupes de commandes pour l'utilisation quotidienne et faire commuter les appareils et l'éclairage automatiquement. Vous pouvez même enregistrer les horaires et les événements Macro dans la mémoire CM15Pro, pour qu'ils fonctionnent même si votre ordinateur est éteint !

Avec le logiciel Marmitek AHP et le CM15Pro votre ordinateur se transforme en un Contrôleur de haute qualité pour tous vos désirs de contrôle dans la maison. Utilisez AHP pour rendre votre maison plus confortable et plus sûre.

Ce mode d'emploi vous aide à installer votre logiciel AHP et CM15Pro. C'est une aide pour vous faire démarrer. N'oubliez cependant pas après l'installation de lire le document d'aide dans le logiciel.

## **CONTENU DE L'EMBALLAGE**

- 1 x CM15Pro Interface d'ordinateur programmable
- 1 x câble USB
- 1 x CD d'installation ActiveHomePro
- 1 x mode d'emploi pour l'installation
- 1 x pile bloc alkaline 9 Volt 6LR61
- 1 x plaque de rattachement en métal
- 1 x enveloppe pour antenne

## **EXIGENCES DU SYSTÈME**

Ordinateur compatible à Windows Portail USB disponible Lecteur CD ROM ou DVD Système de navigation Windows XP ou Windows Vista

## **INSTALLATION DU MATÉRIEL ET DU LOGICIEL**

#### **Lisez d'abord entièrement les démarches pour l'installation avant d'installer le logiciel AHP.**

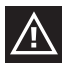

*Installez le logiciel AHP Marmitek avant de raccorder le CM15Pro !*

- 1. Sortez de l'emballage le CM15Pro, le câble USB, l'enveloppe pour l'antenne, la pile et le CD.
- 2. Placez l'enveloppe pour l'antenne autour de l'antenne du CM15Pro.
- 3. Branchez le CM15Pro dans la prise près de votre ordinateur. Placez le CM15Pro pour un fonctionnement optimal avec le soutien fourni à une hauteur d'environ 1 mètre et aussi loin que possible des sources de perturbation RF, tels qu'ordinateurs, écrans, etc.

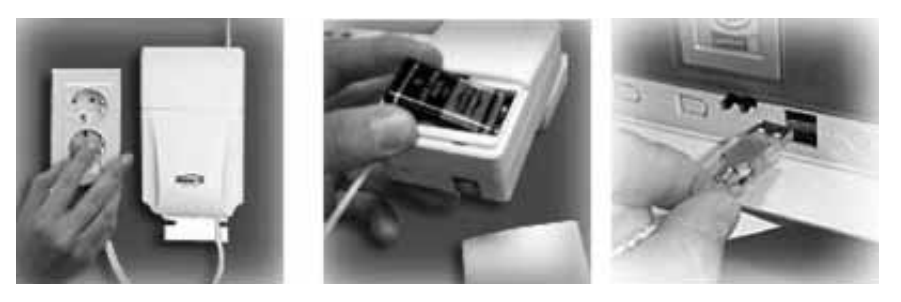

- 4. Placez la pile 9V alkaline livrée dans l'emplacement pour pile (avec la pile ni la date ni l'heure ne sont effacés quand l'électricité est coupée).
- 5. Allumez votre ordinateur.
- 6. Éteignez votre logiciel anti-virus avant d'installer le logiciel. Certains anti-virus peuvent perturber l'installation.
- 7. Raccordez une extrémité de votre câble USB sur un port USB de votre ordinateur (attendez que le logiciel demande de raccorder l'autre extrémité).
- 8. Placez le CD ActiveHomePro livré dans votre lecteur CD-ROM. La procédure d'installation est mise en marche quelques secondes plus tard et le menu d'installation AHP apparaît sur votre écran. Le processus d'installation du logiciel installera les drivers nécessaires pour installer le logiciel CM15Pro et AHP. Si le processus d'installation ne

se met pas en marche automatiquement, ouvrez avec votre explorateur votre station CD ou DVD et cliquez deux fois sur Setup\_ ahp\_eu\_xxx.exe. (xxx indique la version du logiciel). Suivez les indications sur votre écran pour installer le logiciel.

- 9. Quand le logiciel le demande, raccordez l'autre extrémité du câble USB sur le CM15Pro.
- 10. Quand le logiciel est installé, regardez dans le programme d'aide dans AHP pour vous faire assister plus loin.
- 11. Vous pouvez activer de nouveau votre anti-virus.

#### **UTILISATION**

#### **L'utilisation de Marmitek ActiveHomePro**

Afin de vous familiariser avec le logiciel AHP, nous expliquons ci-dessous comment vous servir d'un module de lampe et d'un module d'appareil. Ensuite nous expliquons brièvement ce que vous pouvez faire avec les macros et les horaires.

Démarrez votre logiciel AHP afin d'utiliser votre CM15Pro. Allez vers Start/Démarrage, Tous programmes, ActiveHomePro et cliquez sur ActiveHomePro.

Lorsque vous démarrez AHP pour la première fois, AHP Intro Wizard est activé, vous rendant familier avec l'utilisation de votre logiciel AHP.

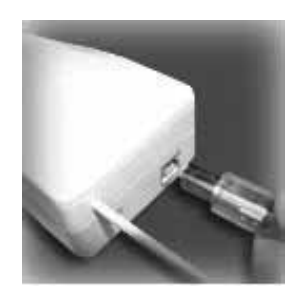

Lorsque vous avez entièrement parcouru AHP Intro Wizard un profil standard est chargé et montrera une image d'un module de lampe, un module d'appareil et deux exemples de macros.

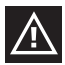

*Vous pouvez redémarrer l'Intro Wizard en allant vers Help, Run Intro Wizard.*

Le nom du module de lampe est « My Lamp » et celui du module d'appareil « My Appliance ». Le module « My Lamp » est déjà sur le code maison A et code unité 1 (vous trouverez code maison A, code unité 1 au milieu en bas du module représenté sur votre écran). Ce réglage doit correspondre au module de lampe que vous voulez installer (livré séparément).

Le module « My Appliance » est sur le code maison A et le code unité 2, ce réglage doit également correspondre au module d'appareil que vous voulez installer (livré séparément).

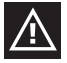

*Vérifiez que les roues code sur les modules à utiliser soient bien réglés. La roue code rouge doit être sur A sur les deux modules. La roue code noire sur le module de lampe doit être sur 1 et la roue code noire sur le module d'appareil sur 2. Si ceux-ci sont mal réglés, vous pouvez les régler avec un tournevis.*

#### **MODULE DE LAMPE LM12 (livré séparément)**

Si vous voulez utiliser un module de lampe avec AHP, suivez les démarches suivantes. Lisez d'abord entièrement les démarches pour l'installation avant d'installer le module de lampe.

- 1. Choisissez une lampe utilisant une ampoule normale et vérifiez que l'interrupteur de cette lampe soit en marche.
- 2. Débranchez la prise de la lampe et placez celle-ci dans le module de lampe.
- 3. Branchez le module de lampe dans la prise. Si cette prise sera maniée avec un interrupteur, vérifiez que cet interrupteur soit en marche.
- 4. Si ce n'est pas encore fait, démarrez le logiciel AHP en cliquant deux fois sur l'icône.
- 5. Cliquez maintenant avec votre souris sur l'interrupteur « My Lamp » sur l'écran de votre ordinateur. Il peut y avoir un court délai entre le moment où vous cliquez sur l'interrupteur avec votre souris et le moment précis où la lampe s'allume. Vous pouvez aussi mettre la lampe en veilleuse en faisant monter et descendre avec la souris le bouton à côté de l'interrupteur.

#### **MODULE D'APPAREIL AM12 (livré séparément)**

C'est tout aussi simple d'utiliser un appareil !

Lisez d'abord entièrement les démarches pour l'installation avant d'installer le module d'appareil.

- 1. Choisissez un appareil, par exemple une radio alimentée par le réseau électrique et vérifiez que le bouton de la radio soit en marche.
- 2. Débranchez la prise de la radio et placez celle-ci dans le module d'appareil.
- 3. Branchez le module d'appareil dans la prise. Si cette prise sera maniée avec un interrupteur, vérifiez que cet interrupteur soit en marche.
- 4. Si ce n'est pas encore fait, démarrez le logiciel AHP en cliquant deux fois sur l'icône.
- 5. Cliquez maintenant avec votre souris sur l'interrupteur « My Appliance » sur l'écran de votre ordinateur. Il peut y avoir un court délai entre le moment où vous cliquez sur l'interrupteur avec votre souris et le moment précis où votre radio se met en marche.

## **TIMERS (HORAIRES) ET MACROS (GROUPES DE COMMANDES)**

#### **Fonction Timer :**

Pour chaque module vous pouvez régler les horaires de mise en marche ou d'arrêt, en cliquant sur la petite horloge qui se trouve à droite sous l'image du module dans AHP. Si vous avez des problèmes à régler ces timers, allez vers le menu d'aide. Vous y trouverez des informations détaillées sur le règlement de la fonction timer pour mettre en marche vos modules à des heures réglées à l'avance.

#### **Fonction Macro :**

Vous pouvez aussi faire vos propres macros automatiques pour utiliser l'éclairage et les appareils dans votre maison ! Un macro est un moyen pratique pour faire marcher plusieurs commandes pour vos modules X-10 en pressant une fois le bouton. Si votre éclairage et vos appareils sont à chaque fois maniés de la même façon, vous pouvez facilement en faire un macro. Vous pouvez aussi relier des conditions à l'exécution d'un macro. Par exemple : la lampe extérieure ne doit s'allumer que s'il y a détection de mouvement et dans l'obscurité. Le logiciel AHP comprend 2 exemples de macros : « Sample Macro 1 » et « Sample Macro 2 ». Vous trouverez ces macros à côté de « My Lamp » et « My Appliance ». Cliquez sur le bouton d'altération du macro pour voir les possibilités.

Le macro « Sample Macro 1 » est réglé sur maison/ code unité A3 EN MARCHE et sera exécuté lorsque la commande A3 EN MARCHE sera reçue.

Le macro « Sample Macro 2 » est réglé sur maison/ code unité A3 ARRÊT et sera exécuté lorsque la commande A3 ARRÊT sera reçue.

Lisez la partie Aide du logiciel AHP pour une explication plus détaillée des macros.

#### **Mémoriser les changements dans CM15Pro**

Lorsque vous fermez le logiciel AHP, celui-ci demandera automatiquement si vous voulez mémoriser les changements dans CM15Pro. Si vous voulez mémoriser entretemps, allez vers le menu «Tools » et sélectionnez « Download Timers and Macros ». Pour télécharger des changements vers votre CM15Pro vous devez les relier temporairement à votre ordinateur (avec le câble USB livré). Vous recevrez automatiquement un message quand le téléchargement sera accompli.

Lorsque les changements sont téléchargés vous pouvez éteindre votre ordinateur et couper le contact USB. Les réglages, les timers et les macros ainsi réglés seront mémorisés dans CM15Pro.

## **FOIRE AUX QUESTIONS**

#### **Est-ce que mon ordinateur doit toujours être allumé pour pouvoir utiliser les horaires et les macros réglés ?**

Non, avec ActiveHomePro vous pouvez mémoriser les horaires et les macros dans CM15Pro et ils fonctionneront également quand votre ordinateur sera éteint.

#### **Est-ce que ActiveHomePro de Marmitek et CM15Pro fonctionnent avec tous mes modules X-10 et commutateurs existants ?**

Certainement. ActiveHomePro en CM15Pro utilisent le protocole standard Marmitek X-10.

#### **Y a-t-il un ensemble de développement de logiciel (SDK) pour Marmitek ActiveHomePro ?**

Oui. Utilisez-le pour développer vos propres programmes fonctionnant avec Marmitek AHP. Pour plus de renseignements concernant ActiveHomePro SDK de Marmitek, consultez notre site www.activehomepro.eu.

#### **Le logiciel AHP de Marmitek a-t-il besoin d'un transmetteur séparé (TM13 of IRRF7243) ?**

Non. CM15Pro a un transmetteur incorporé, qui peut continuellement recevoir toutes les adresses X-10.

#### **Combien de modules de lampe et de commutation puis-je utiliser avec X-10 ?**

X-10 a 256 adresses uniques. Mais vous pouvez régler sur chaque adresse autant de modules que vous voulez. Cela signifie que vous pouvez commuter en même temps 3 lampes avec des modules de lampe réglés sur le même code de maison/d'unité avec une commande X-10. C'est pratique surtout si (par exemple pendant les fêtes) vous avez illuminé l'intérieur et l'extérieur de votre maison à divers endroits avec des modules raccordés sur le même code de maison/d'unité. Vous pouvez alors les mettre en marche ou les arrêter avec une seule commande X-10.

#### **Comment se fait-il que certains modules se mettent en marche ou s'arrêtent spontanément ?**

Le système X-10 Marmitek peut être perturbé par un autre système X-10 dans les environs. Puisque les signaux X-10 de Marmitek sont envoyés par le réseau électrique il est possible que les signaux entrent ou sortent par l'immeuble. Ce problème peut être résolu en choisissant un autre code maison (A...P). Vous pouvez aussi placer des filtres FD10 dans le placard à compteurs afin de bloquer les signaux qui entrent ou qui sortent.

#### **Mes modules ne réagissent pas avec mon contrôleur.**

Toutes les composantes doivent être réglées sur le même code maison (code lettre A..P).

#### **Puis-je agrandir la portée de ma télécommande en utilisant plus de transmetteurs ?**

Oui. Vous pouvez placer plus de transmetteurs dans votre maison si la portée de votre télécommande ne suffit pas. Aussi bien CM15Pro que TM13 est pourvu d'un détecteur de collision afin d'éviter que les signaux soient perturbés quand les deux transmetteurs transmettent simultanément sur le réseau électrique. Pour ne pas ralentir votre X-10 Marmitek et pour éviter les secousses dans l'éclairage en veilleuse, veillez à ce que les transmetteurs soient placés aussi loin que possible l'un de l'autre dans la maison.

#### **Avez-vous d'autres questions que celles placées ci-dessus ? Regardez sur notre site www.marmitek.com**

## **CARACTÉRISTIQUES TECHNIQUES**

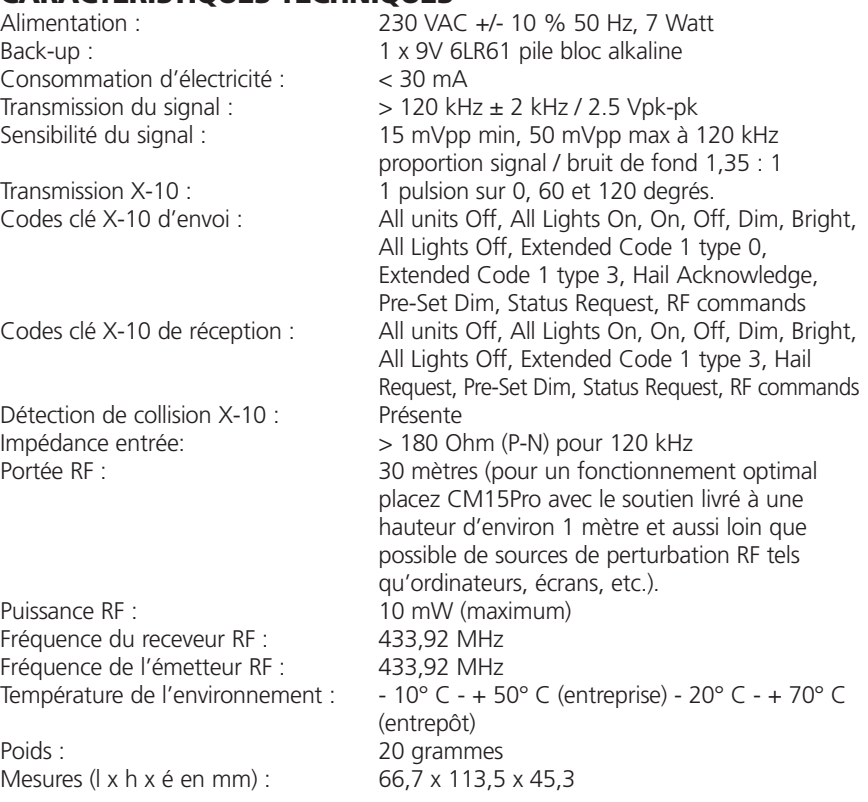

#### **Informations environnementales pour les clients de l'Union européenne**

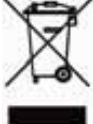

La directive européenne 2002/96/CE exige que l'équipement sur lequel est apposé ce symbole sur le produit et/ou son emballage ne soit pas jeté avec les autres ordures ménagères. Ce symbole indique que le produit doit être éliminé dans un circuit distinct de celui pour les déchets des ménages. Il est de votre responsabilité de jeter ce matériel ainsi que tout autre matériel électrique ou électronique  $\mathsf l$  par les moyens de collecte indiqués par le gouvernement et les pouvoirs publics des collectivités ter-

ritoriales. L'élimination et le recyclage en bonne et due forme ont pour but de lutter contre l'impact néfaste potentiel de ce type de produits sur l'environnement et la santé publique. Pour plus d'informations sur le mode d'élimination de votre ancien équipement, veuillez prendre contact avec les pouvoirs publics locaux, le service de traitement des déchets, ou l'endroit où vous avez acheté le produit.

# **CM15PRO™**

## **Interfaz de ordenador programmable + ActiveHomePro™ Software**

## **AVISOS DE SEGURIDAD**

- Para evitar un cortocircuito, este producto solamente se usa en casa y en habitaciones secas. No exponga los componentes del sistema a la lluvia o a la humedad. No se use cerca de una bañera, una piscina, etc.
- No exponga los componentes del sistema a temperaturas extremamente altas o a focos de luz fuertes.
- En caso de uso indebido o modificaciones y reparaciones montados por su mismo, la garantía se caducará. En caso de uso indebido o impropio, Marmitek no asume ninguna responsabilidad para el producto. Marmitek no asume ninguna responsabilidad para daños que resultan del uso impropio, excepto según la responsabilidad para el producto que es determinada por la ley.
- Este producto no es un juguete. Asegúrese de que está fuera del alcance de los niños.
- Nunca abra el producto (a excepción de compartimiento de pilas): Puede contener piezas que se encuentren bajo una tensión mortal. Deja las reparaciones o servicios a personal experto.
- Ten cuidado que las pilas se encuentran fuera del alcance de niños. Entrega las pilas como residuos químicos. Nunca use pilas nuevas y viejas o pilas de tipos distintos a la vez. Quita las pilas si no usa el sistema durante mucho tiempo. Cuando pone las pilas, presta atención a la polaridad (+ / -): si no son puestas de manera justa, puede causar peligro de explosión.
- No conecte el adaptador de red a la red de alumbrado antes de que haya controlado si la tensión de red corresponde con el valor indicado en la estampa de tipo. Nunca conecte un adaptador de red o un cable a la red si ése está dañado. En este caso, por favor entre en contacto con su proveedor.
- Los conmutadores automáticos son cómodos, pero pueden también provocar situaciones peligrosas. Personas pueden ser sorprendidas, no teniendo en cuenta que alguna fuente de calor esté encendida. También ropas que estén colgadas cerca de una fuente de calor eléctrica se pueden prender. No ha de olvidar estos peligros y que ha de tomar medidas para evitarlos.

## **¿CÓMO FUNCIONA EL X-10 DE MARMITEK?**

Los distintos componentes del programa X-10 de Marmitek se comunican con ayuda de la red de alumbrado ya existente (por medio de señales X-10 de Marmitek). El programa contiene tres tipos de piezas:

- **1. Módulos:** Los módulos reciben las señales X-10 de Marmitek y conectan o amortiguan la carga conectada. Los siguientes ejemplos son de módulos de lámparas y aparatos. Estos se venden en las versiones: para empotrar, micro, carril DIN y plugin.
- **2. Controladores:** Los controladores emiten las señales X-10 de Marmitek y manejan los módulos.
- **3. Transmisores:** Los transmisores son piezas inalámbricas como por ejemplo los mandos a distancia. Un controlador con función de transceptor recibe las señales de los transmisores (IRRF 7243, TM13 o CM15Pro). El transceptor ejecuta las señales en la red de alumbrado.

## **AJUSTE DE DIRECCIONES**

Es posible ajustar hasta 256 distintas direcciones. Éstas son subdivididas en el llamado Código de Casa (de A a P) y el Código de Unidad (de 1 a 16). El Código de Casa puede también ser ajustado con los controladores, así que controladores y módulos pertenecen al mismo sistema. Dependiente del tipo de módulo, la dirección se ajuste con ayuda de ruedas de código o con botones.

El sistema X-10 de Marmitek tiene algunos comandos estándares, así que todas las unidades que pertenecen al mismo Código de Casa, son menejadas al mismo tiempo (p.e. encender/apagar todas las luzes).

## **ALCANCE DE LAS SEÑALES**

#### **Alcance de las señales X-10 de Marmitek por la red de alumbrado y ampliación del alcance.**

El sistema X-10 de Marmitek está basado en la communicación a través de la red de alumbrado ya existente. El alcance de las señales a través de la red de alumbrado depende de la situación local. Un promedio acceptable del alcance es una longitud de cable de 80 metros.

#### **En caso de problemas con el alcance de las señales X-10 de Marmitek, tenga en cuenta los siguientes factores de importancia:**

- 1. Si se usan varias fases en casa, posiblemente sea necesario conectar estas fases con las señales X-10 de Marmitek. Si los enchufes de pared y los puntos de iluminación son efectivamente divididos entre varias fases, tiene que conectarlos con ayuda de un filtro/acoplador de fase FD10 (varios grupos no suponen ningún problema para las señales X-10 de Marmitek). Para casas más grandes aconsejamos usar un activo acoplador de fases repetidor en lugar de filtros/acopladores de fase.
- 2. Las señales X-10 de Marmitek pueden amortiguarse con el equipo e iluminación conectados con la red de alumbrado. En caso de instalaciones regulares este efecto normalmente es insignificante (el sistema X-10 de Marmitek entre otras cosas usa refuerzos activos para eliminar este efecto). No obstante es posible que algún apara-

**ESPAÑOL**

to en su casa cause interferencias. Si nota que las señales no siempre se transmiten fácilmente, puede localizar el aparato perturbador, desconectándo el equipo en cuestión y enchufándolo de nuevo. Si se da cuenta de que el problema tiene que ver con p.e. la pantalla de su ordenador, puede simplemente proveer la pantalla de un filtro FM 10 Plug-In. Este filtro FM 10 impide la amortiguación de las señales del aparato.

#### **Aparatos a controlar:**

Pantallas de ordenadores Ordenadores con suministro relativamente grande Televisores antiguos Fotocopiadoras La Iluminación fluorescente también puede causar interferencias Bombillas de descarga de gas con encendido electrónico

- 3. Algunos aparatos (antiguos) pueden emitir señales interferentes, que interrumpen la comunicación X-10 de Marmitek. Se trata de aparatos que causan interferencias en una frecuencia de 120 kHz. La misma frecuencia que usa el sistema X-10 de Marmitek para transmitir información digital a través de la red de alumbrado. Para evitar dichas interferencias, puede simplemente proveer los aparatos que transmiten estas señales con un filtro FM 10 Plug-In. El filtro impide que las señales interferentes alcancen la red de alumbrado.
- 4. La construcción de la señal garantiza que otras fuentes (interferentes) no puedan activar o desactivar los módulos del sistema X-10 de Marmitek. Pero la señal puede amortiguarse p.e. por bebéfonos que continúamente se encuentran en estado 'TALK'. La presencia de esta forma de señales puede interrumpir el alcance de la señal X-10 de Marmitek.
- 5. La red de alumbrado de su casa no finaliza en la puerta de entrada. Todo lo conectado con la red de alumbrado en la cercanía de su casa, puede influir las señales X-10 de Marmitek. Especialmente si en las cercanías de su casa se encuentran fábricas que requieren grandes maquinarias, le aconsejamos proveer las fases entrantes con filtros/acopladores de fase FD10. Estos filtros establecen un bloqueo para todas las señales que entren o dejen su casa, pero causan también una perfecta "adaptación de impedancia" de la red de alumbrado en su casa. Usando estas unidades, hará su casa apta para el X-10 de Marmitek. Además conectan las fases (vea punto 1).

## **BREVE MANUAL DE INSTRUCCIONES**

#### **Introducción**

Con el software ActiveHomePro (AHP) de Marmitek y la interfaz de ordenador programable (CM15Pro) puede manejarse la iluminación y los aparatos, conectados por los módulos X-10 de Marmitek, en toda la casa.

La CM15Pro es un Controlador con una función de Transceptor integrada: cuando recibe comandos RF de un mando a distancia RF inalámbrico (p.e. EasyControl8/ EasyTouch35/KR21/SS13), los convierte en señales X-10 (de la red de alumbrado) y los transmite al módulo. El módulo recibe las señales y ejecuta los comandos.

¡También existe la posibilidad de manejar todos los aparatos en casa con su ordenador! Con el software AHP de Marmitek puede crear esquemas de tiempo para la iluminación y para los aparatos, puede hacer grupos de comandos para el uso diario y conmutar los aparatos y la iluminación automáticamente. Aún puede guardar los esquemas de tiempo y los macroacontecimientos en la memoria CM15Pro, ¡de manera que funcionan también cuando el ordenador está apagado!

Con el software AHP de Marmitek y la CM15Pro, su ordenador se cambia en un Controlador de alta calidad para todos sus deseos de control domótico. Utilice el AHP para volver su casa más cómoda y más segura.

Este modo de empleo le ayuda instalar el software AHP y la CM15Pro. No olvide leer el fichero de ayuda en el software después de la instalación.

#### **CONTENIDO DEL EMBALAJE**

1x CM15Pro interfaz de ordenador programable 1x cable USB 1x ActiveHomePro CD para la instalación 1x modo de empleo para la instalación 1x pila alcalina 9 Volt 6LR61 1x placa de sujeción de metal 1x casquillo de antena

#### **EXIGENCIAS DEL SISTEMA**

Ordenador basado en Windows Salida USB libre Lector de CD-ROM o DVD Sistema operativo Windows XP o Windows Vista

## **HARDWARE SETUP E INSTALACION DEL SOFTWARE**

Lea todos los pasos de instalación antes de empezar con la instalación del software AHP.

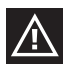

*¡Ha de instalar el software AHP de Marmitek antes de conectar la CM15Pro!* 

- 1. Quite la CM15Pro, el cable USB, el casquillo de antena, la pila y el CD del embalaje.
- 2. Deslize el casquillo de la antena sobre la antena de la CM15Pro.
- 3. Enchufe la CM15Pro cerca de su ordenador. Fije la CM15Pro con el cierre incluido a una altura de más o menos 1 metro y tan lejos como sea posible de fuentes de interferencia como ordenadores, pantallas, etc.

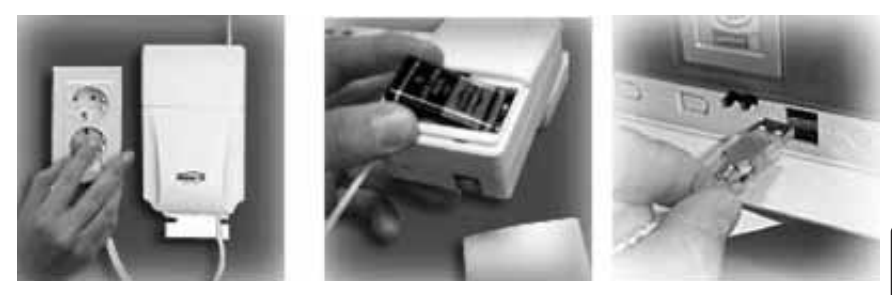

- 4. Coloque la pila alcalina 9V en el sujetador de batería (la batería asegure que la fecha y el tiempo no se olviden en caso de un fallo de electricidad).
- 5. Encienda su ordenador.
- 6. Desactive el software antivirus antes de instalar el software. Algunos paquetes de antivirus pueden perturbar la instalación.
- 7. Conecte un lado del cable USB con la salida USB de su ordenador (espere con la conexión del otro lado del cable hasta que el software lo pregunte).

8. Coloque la CD de ActiveHomePro en el lector de CD-ROM. Algunos segundos más tarde el procedimiento de instalación se inicia y el menú de instalación AHP aparece en la pantalla. Ahora el proceso de instalación del software inicia la instalación de los drivers necesarios para la CM15Pro y el software AHP. Si el proceso de instalación no

se inicia automáticamente, abra la estación de CD o DVD con ayuda del explorador y haga doble click sobre Setup ahp\_eu\_xxx.exe. (xxx indica la versión del software). Siga las instrucciones en la pantalla para instalar el software.

- 9. Conecte el otro lado del cable USB con la CM15Pro cuando el software lo pregunta.
- 10. Vea el fichero de ayuda en AHP cuando el software haya sido instalado.
- 11. Ahora puede reactivar el escáner de virus.

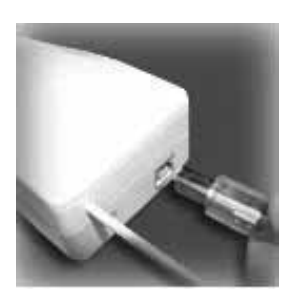

## **MANEJO**

#### **El manejo de ActiveHomePro de Marmitek**

Para que se pueda acostumbrar al software del AHP, le explicamos como manejar correctamente los módulos de lámpara y los módulos de aparatos. Además le mostramos las posibilidades de macros y de esquemas de tiempo.

Inicie el software del AHP para poder manejar la CM15Pro. Váyase a Inicio/Iniciar, Todos programas, ActiveHomePro y haz click sobre ActiveHomePro.

Cuando inicia AHP la primera vez, ha de iniciar el AHP Intro Wizard, que le mostrará el manejo del software AHP.

Cuando ha completamente transcurrido el AHP Intro Wizard, se ha cargado un perfil estándar, que muestra la imágen de un módulo de lámpara, de un módulo de aparato y de dos ejemplos de macros.

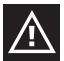

*El Intro Wizard puede iniciarse de nuevo, vayándose a: Ayuda, Run Intro Wizard….* 

El módulo de lámpara se llama "My Lamp" y el módulo de aparatos se llama "My Appliance".

El módulo "My Lamp" está ajustado a código de casa A y a código de unidad 1 (el código de casa A, y el código de unidad 1 se encuentran en la parte inferior de la imágen del módulo de lámpara). Este ajuste tiene que corresponder al módulo de lámpara real que quiere instalar (se entrega separadamente).

El módulo "My Appliance" está ajustado en código de casa A y en código de unidad 2. Este ajuste también tiene que corresponder con el módulo de aparato real que desea instalar (se entrega separadamente).

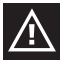

*Asegúrese si las ruedas de códigos en los módulos están correctamente ajustadas. La rueda de códigos de los dos módulos tiene que estar ajustada en A. La rueda de códigos negra en el módulo de lámpara tiene que estar ajustada en 1 y la rueda de código negra en el módulo de aparatos tiene que estar ajustada en 2. Pueden ajustarse con ayuda de un destornillador.*

#### **MODULO DE LAMPARA LM12 (se entrega separadamente)**

Si quiere manejar un módulo de lámpara con el AHP, siga los siguientes pasos.

Lea todos los pasos de instalación antes de instalar el módulo de lámpara.

- 1. Seleccione una lámpara que lleva una lámpara incandescente normal y ponga el interruptor de encendido/apagado en posición de "encendido".
- 2. Desenchufe la lámpara y enchufe la clavija en el módulo de lámpara.
- 3. Ahora enchufe el módulo de lámpara. Si el enchufe puede manejarse con un interruptor de encendido/apagado, ponga este interruptor en posición de "encendido".
- 4. Inicie, si ya no lo ha hecho, el software del AHP, haciendo doble click sobre el ícono.
- 5. Haga click sobre el interruptor de "My Lamp" en la pantalla. Posiblemente haya un

retraso corto entre el momento en que se hace click sobre el interruptor y el encendido de la lámpara. La intensidad de la luz puede también regularse, moviendo el cerrojo al lado del interruptor con el ratón.

#### **MODULO DE APARATOS AM12 (se entrega separadamente)**

¡El manejo de un aparato también es facilísimo!

Lea todos los pasos de instalación antes de instalar el módulo de aparatos.

- 1. Seleccione un aparato, como p.e. una radio que se alimenta por la red eléctrica, y ponga el interruptor de encendido/apagado en posición de "encendido".
- 2. Desenchufe la radio y enchufe la clavija en el módulo de aparatos.
- 3. Ahora enchufe el módulo de aparatos. Si el enchufe puede manejarse con un interruptor de encendido/apagado, ponga este interruptor en posición de "encendido".
- 4. Inicie, si ya no lo ha hecho, el software del AHP, haciendo doble click sobre el ícono.
- 5. Haga click sobre el interruptor de "My Appliance" en la pantalla. Posiblemente hay un retraso corto entre el momento en lo que hace click sobre el interruptor y el encendido de la radio.

## **TIMERS (ESQUEMAS DE TIEMPO) Y MACROS (GRUPOS DE COMANDOS)**

#### **Función Timer:**

Para cada módulo pueden ajustarse horas de encendido y apagado. Para esto ha de hacer click sobre el pequeño reloj que se encuentra a la derecha de la parte inferior de la imagen del módulo en AHP. Si tiene problemas con el ajuste de dichos timers, váyase al menú de ayuda. Allí encontrará información más detallada sobre el ajuste de la función timer para encender y apagar los módulos en una hora antertiormente ajustada.

#### **Función Macro:**

¡Puede también crear sus propios macros automatizados para manejar la luz y los aparatos en su casa! Un macro es una manera muy práctica en que es suficiente con apretar el botón una sola vez para iniciar la ejecución de varios comandos para los módulos X-10. Si tiene lámparas y aparatos que siempre maneja de la misma manera, puede fácilmente crear un macro. Puede acoplar condiciones a la ejecución de un macro. Por ejemplo: la lámpara exterior solamente suele encenderse si se detecte movimiento en el oscuro.

Con el software AHP se incluyen dos ejemplos de macros: "Sample Macro 1" y "Sample Macro 2". Se encuentran al lado de "My Lamp" y "My Appliance". Haga click sobre el botón de editar del macro para ver las posibilidades.

El macro "Sample Macro 1" está ajustado en código de casa/unidad "A3" "ON" y se ejecutará cuando recibe el comando "A3 ON".

El macro "Sample Macro 2" está ajustado en código de casa/unidad "A3" "OFF" y se ejecutará cuando recibe el comado "A3 OFF".

Lea la ayuda del software AHP para explicaciones más detalladas sobre macros.

#### **Guardar modificaciones en la CM15Pro**

Cuando cierre el software del AHP, este pregunta automáticamente si quiere guardar las modificaciones en la CM15Pro. Si quiere guardar las modificaciones entretanto, váyase al menú "Tools" y seleccione "Download Timers and Macros". Para descargar modificaciones a la CM15Pro, ha de acoplar la CM15Pro a su ordenador temporalmente (con el cable USB incluido). Cuando el proceso de descargar se ha terminado, será automáticamente avisado.

Cuando las modificaciones se han descargado puede apagar el ordenador y interrumpir la conexión USB. Los ajustes, timers y macros se guardan en la CM15Pro.

#### **PREGUNTAS FRECUENTES**

#### **¿Tengo que tener mi ordenador siempre encendido para poder utilizar los esquemas de tiempo y los macros ajustados?**

No, los esquemas de tiempo y los macros del ActiveHomePro pueden guardarse en la memoria de la CM15Pro, de manera que también funcionan cuando el ordenador está apagado.

#### **¿Funcionan el ActiveHomePro y la CM15Pro de Marmitek en combinación con todos mis módulos X-10 e interruptores?**

Por supuesto. ActiveHomePro y la CM15Pro utilizan el protocolo X-10 estándar de Marmitek.

#### **¿Existe un kit de desarrollo de software (SDK) para ActiveHomePro de Marmitek?**

Si. Puede utilizarse para desarrollar sus propios programas que colaboran con AHP de Marmitek. Vea www.activehomepro.eu para información más detallada sobre ActiveHomePro SDK de Marmitek.

#### **¿Necesita el software AHP de Marmitek un transceptor separado (TM13 of IRRF7243)?**

No. la CM15Pro dispone de un transceptor integrado, que puede continúamente recibir todas las direcciones X-10.

#### **¿Cuántos módulos de lámparas y de aparatos pueden manejarse con X-10?**

X-10 tiene 256 direcciones únicas y en cada dirección pueden ajustarse en tantos módulos como quiera. Esto significa que puede al mismo tiempo encender/apagar 3 lámparas con módulos de lámpara que están ajustados en el mismo código de casa/unidad con un singular comando X-10. Es muy práctico si tiene iluminación ambiental (por ejemplo en días de fiesta) en varios lugares de la casa. Si estas lámparas tienen módulos que están ajustados al mismo código de casa/unidad, pueden encenderse y apagarse con un comando X-10.

#### **¿Cómo es posible que algunos módulos se enciendan o apagen espontáneamente?**

Posiblemente el sistema X-10 de Marmitek está siendo influido por otro sistema X-10 en la cercanía. Como las señales X-10 de Marmitek se transmiten a través de la red de alumbrado, otras señales pueden entrar o salir de la casa. El problema puede resolverse si selecciona otro código de casa (A ..P). Otra posibilidad es la colocación de un acoplador de fases FD10 en la caja del contador para bloquear las señales que entran y salen.

#### **Mis módulos no reaccionan a mi controlador.**

Asegúrese que todos los componentes que quiere utilizar estén ajustados en el mismo código de casa (código de letras A..P).

#### **¿Puedo extender el alcance de mi mando a distancia si empleo más transceptores?**

Si. Puede colocar varios transceptores en su casa cuando el alcance del mando a distancia no es suficiente. Tanto la CM15Pro como también el TM13 disponen de una "collision detection" para evitar transferencias cuando los dos transceptores transmiten señales a través de la red de alumbrado al mismo tiempo. Para no reducir la velocidad de su sistema X-10 de Marmitek y para evitar que la regulación de la luz funcione a trompicones, ha de colocar los transceptores en una distancia más grande.

#### **¿Tiene preguntas que no están respondidas arriba? Vea www.marmitek.com.**

## **DATOS TECHNICOS**

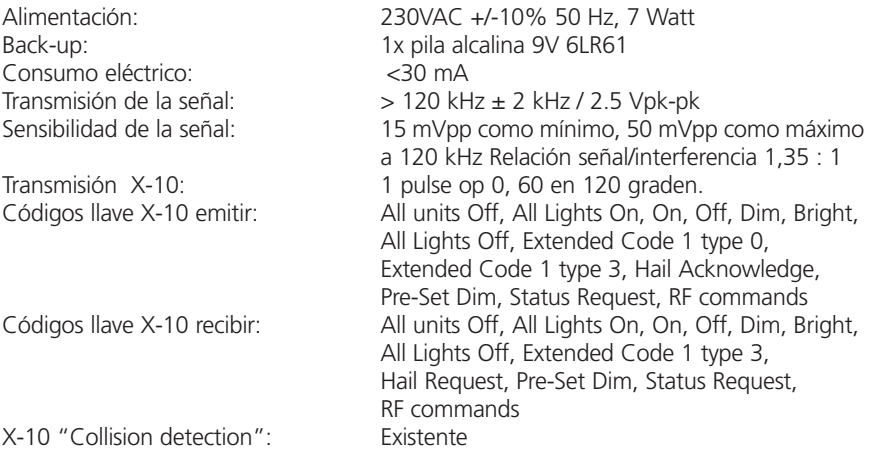

Frecuencia receptor RF: 433,92 MHz Frecuencia emisor RF: 433,92 MHz

Impedancia de entrada: > 180 Ohm (P-N) a 120 kHz Alcance RF: 30 metros (Fije la CM15Pro con el cierre incluido a una altura de más o menos 1 metro y tan lejos como posible de fuentes de interferencia como ordenadores, pantallas, etc.). Potencia RF: 10 mW (como máximo) Temperatura ambiental:  $-10^{\circ}C - +50^{\circ}C$  (en marcha) -20°C - +70°C (almacenamiento) Peso: 20 gramos Tamaño: 66,7mm (anchura) x 113,5mm (altura) x 45,3mm (profundidad)

#### **Información medioambiental para clientes de la Unión Europea**

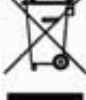

La Directiva 2002/96/CE de la UE exige que los equipos que lleven este símbolo en el propio aparato y/o en su embalaje no deben eliminarse junto con otros residuos urbanos no seleccionados. El símbolo indica que el producto en cuestión debe separarse de los residuos domésticos convencionales con vistas a su eliminación. Es responsabilidad suya desechar este y cualesquiera otros aparatos eléctricos y electrónicos a través de los puntos de recogida que ponen a su disposición el gobierno y las

autoridades locales. Al desechar y reciclar correctamente estos aparatos estará contribuyendo a evitar posibles consecuencias negativas para el medio ambiente y la salud de las personas. Si desea obtener información más detallada sobre la eliminación segura de su aparato usado, consulte a las autoridades locales, al servicio de recogida y eliminación de residuos de su zona o pregunte en la tienda donde adquirió el producto.

## **CM15PRO™ Interfaccia PC Programmabile + ActiveHomePro™ Software**

## **PRECAUZIONI DI SICUREZZA**

- Per evitare il pericolo di cortocircuito utilizzare questo prodotto esclusivamente al coperto e in luoghi asciutti. Non esporre i componenti di questo prodotto a pioggia o umidità. Non utilizzare vicino alla vasca da bagno, piscina, ecc.
- Non esporre i componenti del sistema a temperature eccessivamente alte o a fonti intense di luce.
- In caso di utilizzo scorretto, di riparazioni o modifiche apportate personalmente decade qualsiasi garanzia. Marmitek declina ogni responsabilità per i danni derivanti da un utilizzo non appropriato del prodotto o da utilizzo diverso da quello per cui il prodotto è stato creato. Marmitek declina ogni responsabilità per danni consequenziali ad eccezione della responsabilità civile sui prodotti.
- Questo prodotto non è un giocattolo: tenerlo lontano dalla portata dei bambini.
- Non aprire mai il prodotto (vano batteria escluso): L'apparecchio può contenere componenti la cui tensione è estremamente pericolosa. Lasciare fare riparazioni o modifiche esclusivamente a personale esperto.
- Batterie: conservare le batterie fuori dalla portata dei bambini. Consegnare le batterie agli appositi centri per lo smaltimento. Non utilizzare mai in combinazione batterie nuove e vecchie o di tipo diverso. Togliere le batterie quando l'apparecchio non viene utilizzato per un lungo periodo di tempo. Inserire correttamente le batterie prestando attenzione alla polarità (+ / -): un errato posizionamento delle batterie può provocare una esplosione.
- Collegare l'alimentatore alla presa di corrente solamente dopo avere controllato che la tensione della rete elettrica corrisponda alle indicazioni riportate sulla targhetta. Non utilizzare mai un alimentatore o un cavo elettrico danneggiato. In tal caso rivolgersi al proprio rivenditore.
- Un sistema automatizzato, oltre ad essere una fonte di comodità, può rappresentare anche una fonte di pericolo. Infatti, altre persone possono rimanere sorprese, o abiti posti sopra una fonte di calore elettrica possono prendere fuoco. Non farsi cogliere alla sprovvista e prendere misure adeguate per prevenire ogni possibile pericolo.

## **COME FUNZIONA MARMITEK X-10?**

I componenti del programma Marmitek X-10 comunicano tra loro attraverso la rete d'illuminazione esistente (tramite segnali Marmitek X-10). Il programma è costituito da tre tipi di componenti:

**1. Moduli:** elementi che ricevono i segnali Marmitek X-10 e commutano o smorzano il carico collegato. Esempi di moduli sono i moduli Lampada e i moduli Elettrodomestico. Sono disponibili nelle versioni seguenti: A incasso, Micro, Guida DIN e Plug-in.

**2. Controller:** elementi che inviano i segnali Marmitek X-10 e controllano i Moduli.

**3. Sender:** componenti senza fili, per esempio telecomandi. I segnali di questi sono ricevuti da un controller con la funzione di Transceiver (IRRF 7243, TM13 o CM15Pro). I segnali sono inviati sulla rete d'illuminazione dal Transceiver.

## **INDIRIZZI**

È possibile impostare fino ad un massimo di 256 indirizzi diversi. A loro volta essi sono suddivisi nel cosiddetto codice casa (da A a P) e codice unità (da 1 a 16). Il codice casa può anche essere impostato sui controller, in modo che controller e moduli vengano a far parte dello stesso sistema. L'indirizzo potrà essere impostato tramite le apposite rotelline per il codice o premendo dei tasti, secondo il tipo di modulo.

Il sistema Marmitek X-10 comprende dei comandi standard per la gestione contemporanea di tutte le unità con lo stesso codice casa (ad es. tutte le luci accese, tutte le luci spente ecc.).

## **PORTATA DEI SEGNALI**

#### **Portata dei segnali Marmitek X-10 lungo la rete d'illuminazione e suo incremento.**

Il Sistema Marmitek X-10 si basa sulla comunicazione attraverso la rete d'illuminazione esistente. La portata dei segnali lungo la rete è fortemente dipendente dalla situazione locale. Un valore medio e auspicabile di portata si ottiene in realtà con una lunghezza di cavo di 80 metri.

#### **In caso di problemi di portata dei segnali Marmitek X-10, rivestono importanza i seguenti fattori:**

- 1. Qualora si utilizzino in casa più fasi, può essere indispensabile accoppiarle, per la qualità dei segnali Marmitek X-10. L'accoppiamento può essere realizzato con l'ausilio di Filtri Accoppiatori di Fase FD10 ed è necessario nel caso in cui le prese a muro e i punti d'illuminazione siano effettivamente divisi in più fasi (la presenza di più gruppi non costituisce alcun problema per il segnale Marmitek X-10). Per edifici di maggiori dimensioni, si consiglia l'impiego di un ripetitore attivo a 3 fasi, al posto di Filtri Accoppiatori di Fase.
- 2. I segnali Marmitek X-10 possono essere smorzati da apparecchiature e da sistemi d'illuminazione collegati alla rete d'illuminazione. In normali impianti domestici, quest'effetto è generalmente d'entità trascurabile (il Sistema Marmitek X-10 fa uso, tra l'altro, di un sistema attivo di rinforzo, atto ad eliminare quest'effetto). Si può verificare, tuttavia, che un apparecchio di casa interferisca con i segnali. Qualora si avvertano occasionali problemi nella corretta trasmissione dei segnali, è possibile individuare l'apparecchio responsabile del disturbo in modo relativamente semplice, vale a dire staccando le spine dell'apparecchio che si sospetta responsabile dalla presa di corrente e testando di nuovo il sistema. Nel caso in cui, staccando, per esempio, la spina del monitor del proprio PC, scompaia il problema di portata insufficiente, si potrà risolvere il problema attaccando al monitor del PC un Filtro Plug-in FM10. Questo Filtro Plugin impedisce all'apparecchio in questione di continuare a smorzare i segnali.

#### **Le apparecchiature che, a tal riguardo, vale la pena controllare:**

Monitor di PC PC provvisti d'alimentazione relativamente pesante Vecchi televisori Fotocopiatrici Anche un ambiente della casa con estesa illuminazione al neon può causare disturbo. Lampade a scarica con apparecchio elettronico d'accensione preliminare

- 3. Alcuni (vecchi) apparecchi sono in grado di inviare segnali di disturbo sulla rete, dai quali si origina un disturbo di comunicazione del sistema Marmitek X-10. Si tratta d'apparecchiature che causano disturbi su una frequenza di 120 kHz. Questa frequenza di 120 kHz è utilizzata dal Sistema Marmitek X-10 come frequenza di trasmissione, per l'invio di informazioni digitali lungo la rete d'illuminazione. Gli apparecchi che inviano questo tipo di segnali possono essere provvisti di un Filtro Plug-in FM10. Grazie a questo filtro, i segnali di disturbo non potranno più raggiungere la rete.
- 4. Per via dell'assetto del segnale, altre fonti (di disturbo) non sono mai in grado di attivare o disattivare i moduli del Sistema Marmitek X-10.Il segnale può tuttavia essere smorzato da altri elementi, per esempio babyphon che devono essere sempre commutati su 'TALK'. La presenza di questo tipo di segnali può impedire il passaggio indisturbato del segnale Marmitek X-10.
- 5. La rete d'illuminazione di un'abitazione non termina alla porta d'ingresso. Tutto ciò che è collegato, all'esterno (e nelle adiacenze) della propria abitazione, all'impianto d'illuminazione interno può esercitare un influsso sui segnali Marmitek X-10. Soprattutto nel caso di abitazioni confinanti, per esempio, con il salone di uno stabilimento che ospita macchinari pesanti, è utile aggiungere alle fasi in ingresso dei Filtri Accoppianti di Fase FD10. Questi filtri realizzano quello che si può definire un blocco di tutti i segnali indirizzati all'interno o all'esterno dell'abitazione, pur facendo in modo che si realizzi un perfetto 'adattamento d'impedenza' della rete d'illuminazione dell'abitazione. Collocando queste unità, si adegua la propria abitazione alle esigenze di un Sistema Marmitek X-10. Le unità collocate accoppiano anche le fasi (si rimanda al punto 1 precedente).

## **GUIDA RAPIDA ALL'INSTALLAZIONE**

#### **Introduzione**

Grazie al software ActiveHomePro (AHP) di Marmitek e l'Interfaccia Computer Programmabile CM15Pro (CM15Pro) si è in grado di azionare in tutta la casa le luci e gli elettrodomestici collegati tramite i moduli X-10 di Marmitek.

Il CM15Pro è un dispositivo Controller con la funzione di ricetrasmettitore: se l'RF riceve dei comandi di un telecomando RF senza fili (p.e. l'EasyControl8/EasyTouch35/ KR21/SS13) li converte in segnali (della rete elettrica) X-10 e li trasmette al modulo. Questo riceve il segnale ed esegue il comando.

È anche possibile di comandare tutto nella casa con il vostro computer! Con il software AHP di Marmitek si è in grado di creare degli orari per le luci e i elettrodomestici, di creare gruppi di comandi per l'uso quotidiano e di commutare in modo automatico elettrodomestici e luci. È perfino possibile salvare gli orari e le macro nella memoria del CM15Pro, cosicché funzionano anche quando il computer è spento!

Grazie al software AHP e al CM15Pro di Marmitek, il vostro PC cambia in un dispositivo Controller di alta qualità per tutti vostri desideri nel campo dell'home control (sistemi di controllo per la casa). Utilizzate il software AHP per rendere la vostra casa più comoda e sicura.

Queste istruzioni di uso vi sono di aiuto durante l'installazione del software AHP e del CM15Pro. È un mezzo per avviarvi. Però, non dimenticate di leggere il file di aiuto nel software dopo l'installazione.

## **CONTENUTO DELL'IMBALLAGGIO**

1x CM15Pro Interfaccia Computer Programmabile 1x Cavo USB 1x CD di installazione ActiveHomePro 1x Manuale di installazione 1x Batteria a blocco da 9 Volt 6LR61 alcalina 1x Piastra di montaggio metallico 1x Rivestimento antenna

## **REQUISITI DEL SISTEMA**

Un PC basato su Windows Porta USB disponibile Lettore CD ROM o DVD Sistema operativo Windows XP o Windows Vista

#### **DISPOSIZIONE DELL'HARDWARE E INSTALLAZIONE DEL SOFT-WARE**

Prima dell'installazione del software AHP leggere completamente tutti i passi di installazione.

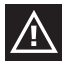

Installare il software AHP di Marmitek prima di collegare il CM15Pro!

- 1. Togliere il CM15Pro, il cavo USB, il rivestimento antenna, la batteria e il CD dall'imballaggio.
- 2. Mettere il rivestimento antenna sull'antenna a filo del CM15Pro.
- 3. Inserire la spina del CM15Pro in una presa vicino al vostro PC. Per un funzionamen-

to ottimale montare il CM15Pro con il dispositivo di fissaggio ad un'altezza di circa 1 metro e il più lontano possibile da fonti di interferenza RF, come computer, videoterminali, ecc.

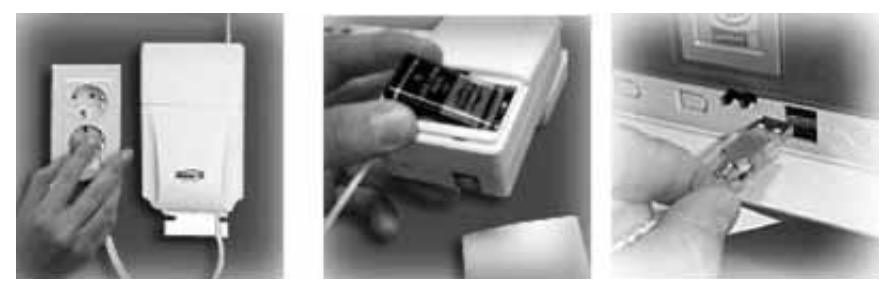

- 4. Mettere la batteria a blocco da 9V alcalina nel portabatteria in abbinamento (la batteria assicura che la data e l'ora saranno mantenute quando manca la tensione di rete).
- 5. Accendere il vostro PC.
- 6. Disattivare il software antivirus prima dell'installazione del software. Alcuni programmi antivirus possono disturbare l'installazione.
- 7. Collegare un lato del cavo USB a una porta USB del computer. (Aspettare con il collegamento dell'altro lato del cavo finché il software lo richiederà.)

8. Inserire il CD ActiveHomePro in abbinamento nel vostro lettore CD ROM. Dopo qualche secondo si avvia la procedura di installazione e sullo schermo apparisce il menu di installazione AHP. Ora la procedura di installazione software installerà i driv-

er necessari per il CM15Pro e per il software AHP. Quando la procedura di installazione non si avvia automaticamente, aprire la stazione CD o DVD tramite l'esploratore e fare doppio clic su Setup ahp\_eu\_xxx.exe (xxx indica la versione del software). Seguire le istruzioni sullo schermo per l'installazione del software.

- 9. Quando il software lo richiede, collegare l'altro lato del cavo USB al CM15Pro.
- 10. Dopo l'installazione del software, leggere il file di aiuto nel software AHP per ulteriore assistenza.
- 11. Ora si può riattivare lo scanner virus.

## **COMANDO**

#### **L'uso del ActiveHomePro di Marmitek**

Per familiarizzarvi con il software AHP, vi spieghiamo qui sotto come si comanda un modulo per lampade e un modulo per elettrodomestici. Poi vi spieghiamo brevemente che cosa potete fare con le macro e gli orari.

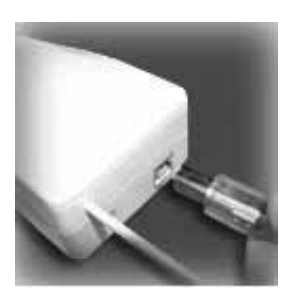

Avviare il software AHP per poter comandare il CM15Pro. Per questa ragione andare a Avvio/Avviare, Tutti i programmi, ActiveHomePro e cliccare ActiveHomePro.

Quando si avvia il software AHP per la prima volta, si avvia l'AHP Intro Wizard, che vi familiarizzate con il comando del software AHP.

Se avete scorso completamente l'AHP Intro Wizard è stato caricato un profilo standard e sarà visualizzata un'immagine di un modulo per lampade, un modulo per elettrodomestici e due esempi di una macro.

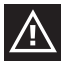

Potete riavviare l'Intro Wizard andando a Help, Run Intro Wizard...

La denominazione del modulo per lampade è "MY Lamp" e del modulo per elettrodomestici è "My Appliance".

Il modulo "My Lamp" si trova già sul codice di casa A e il codice di unità 1 (codice casa A e codice unità 1 sono riportati nel mezzo inferiore del modulo visualizzato sullo schermo). Questa programmazione deve corrispondere al vero modulo per lampade che volete installare (è fornito separatamente).

Il modulo "My Appliance" si trova sul codice di casa A e codice di unità 2, anche questa programmazione deve corrispondere al vero modulo per elettrodomestici che volete installare (è fornito separatamente).

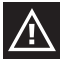

Dovete convincervi che le rotelline codici sui moduli da utilizzare sono state programmate correttamente. La rotellina rossa deve essere programmata su A a ambedue i moduli. La rotellina nera sul modulo per lampade deve essere programmata su 1 e la rotellina nera sul modulo per elettrodomestici deve essere programmata su 2. In caso di una programmazione sbagliata, è possibile correggerla tramite un cacciavite.

#### **MODULO PER LAMPADE LM12 (è fornito separatamente)**

Se volete comandare un modulo per lampade con AHP, seguire i passi seguenti.

Prima dell'installazione del modulo per lampade, leggere completamente i passi di installazione.

- 1. Scegliere una lampadina con una normale lampada a incandescenza e assicurarsi che l'interruttore principale di questa lampadina sia 'acceso'.
- 2. Togliere la spina della lampadina dalla presa e inserirla nel modulo per lampade.
- 3. Ora inserire il modulo per lampade nella presa. Nel caso che la presa fosse attivata tramite un interruttore, assicurarsi che quest'interruttore sia 'acceso'.
- 4. Se non l'avete già fatto, avviare il software AHP cliccando due volte l'icona.
- 5. Ora cliccare con il mouse sull'interruttore di "My Lamp" sul vostro schermo. Può verificarsi un breve ritardo tra il momento in cui premete l'interruttore con il mouse e il vero accendimento della vostra lampadina. Si può anche abbassare la lampadina muovendo su e giù l'indicatore scorrevole accanto all'interruttore.

#### **MODULO PER ELETTRODOMESTICI AM12 (è fornito separatamente)**

Comandare un elettrodomestico è altrettanto facile!

Prima dell'installazione del modulo per elettrodomestici, leggere completamente i passi di installazione.

- 1. Scegliere un dispositivo, come p.e. una radio alimentata dalla rete elettrica e assicurarsi che l'interruttore principale della radio sia acceso.
- 2. Togliere la spina della lampadina dalla presa e inserirla nel modulo per elettrodomestici.
- 3. Ora inserire il modulo per elettrodomestici nella presa. Nel caso che la presa fosse attivata tramite un interruttore, assicurarsi che quest'interruttore sia 'acceso'.
- 4. Se non l'avete già fatto, avviare il software AHP cliccando due volte l'icona.
- 5. Ora cliccare con il mouse sull'interruttore di "My Appliance" sul vostro schermo. Può verificarsi un breve ritardo tra il momento in cui premete l'interruttore con il mouse e il vero accendimento della vostra radio.

## **TIMER (ORARI) E MACRO (GRUPPI DI COMANDI)**

#### **Funzione timer:**

È possibile programmare orari per ogni modulo per accendere o spegnere le luci e gli elettrodomestici, cliccando il piccolo orologio che si trova nell'angolo destro inferiore dell'immagine del modulo nell'AHP. In caso di problemi durante la programmazione di questi timer, andare al menu di aiuto. Qui sono riportate ulteriori informazioni riguardanti la programmazione della funzione timer per far commutare i moduli durante gli orari prestabiliti.

#### **Funzione macro:**

Potete anche creare le proprie macro automatizzate per comandare le luci e i dispositivi nella vostra casa! Una macro è un modo pratico per far eseguire più comandi per i vostri moduli X-10 con la semplice pressione di un tasto. È facile creare una macro per luci e elettrodomestici che comandate ogni volta nello stesso modo. È anche possibile porre delle condizioni sull'esecuzione di una macro. Per esempio: la lampadina esterna deve solo accendersi in caso di rivelazione di movimento e quando è buio.

Nel vostro software AHP sono inclusi 2 esempi di una macro: "Sample Macro 1" e "Sample Macro 2". Trovate queste macro accanto ai moduli spiegati qui sopra "My Lamp" e "My Appliance". Cliccare il tasto Edit della macro per guardare le possibilità.

La macro "Sample Macro 1" è programmata su codice casa/unità A3 ON e sarà eseguita dopo la ricezione del comando A3 ON.

La macro "Sample Macro 2" è programmata su codice casa/unità A3 OFF e sarà eseguita dopo la ricezione del comando A3 OFF.

Leggere la parte Help (aiuto) del software AHP per l'ulteriore spiegazione della macro.

#### **Salvare le modificazioni nel CM15Pro**

Quando si chiude il software AHP, apparisce automaticamente la domanda se volete salvare le modificazioni nel CM15Pro. Se volete salvare in anticipo le modificazioni, andare al menu Tools e scegliere "Download Timers and Macros". Per caricare le modificazioni nel vostro CM15Pro dovete collegarlo temporaneamente al vostro computer (tramite il cavo USB in abbinamento). Apparisce un messaggio automatico quando è finito il caricamento.

Quando le modificazioni sono state caricate, potete spegnere il vostro PC e scollegare il collegamento a USB. Le impostazioni programmate, i timer e le macro saranno tutti salvati nel CM15Pro.

## **DOMANDE FREQUENTI**

#### **Il mio computer deve essere acceso per poter utilizzare gli orari e le macro programmati?**

No. È perfino possibile salvare gli orari e le macro nella memoria del CM15Pro, cosicché funzionano anche quando il computer è spento!

#### **Il software ActiveHomePro e il CM15Pro funzionano con tutti i miei moduli e interruttori X-10?**

Sì, certo. ActiveHomePro e il CM15Pro utilizzano il protocollo standard X-10 di Marmitek.

#### **Esiste un kit di sviluppo software (SDK) per l'ActiveHomePro di Marmitek?**

Sì, certo. Si potete utilizzarlo per sviluppare dei propri programmi che collaborano con AHP di Marmitek. Andare a www.activehomepro.eu per ulteriori informazioni sull'SDK dell'ActiveHomePro di Marmitek.

#### **Il software AHP di Marmitek richiede uno speciale ricetrasmettitore (TM13 o IRRF7243)?**

No. Il CM15Pro dispone di un ricetrasmettitore incorporato che può continuamente ricevere tutti gli indirizzi X-10.

#### **Quanti moduli per lampade e per elettrodomestici posso comandare tramite X-10?**

X-10 ha 256 indirizzi unici. Ma su ogni modulo potete impostare tanti moduli quanti volete. Questo significa che si è in grado di accendere e spegnere contemporaneamente 3 lampadine con moduli per lampade che sono stati programmati sullo stesso codice casa/unità, con un singolo comando X-10. È soprattutto pratico quando (p.e. durante le feste) avete collegati addobbi luminosi in vari luoghi tramite moduli che sono stati programmati sullo stesso codice casa/unità. In tal modo è possibile accendere e spegnere dei dispositivi con un singolo comando X-10.

#### **Com'è possibile che alcuni moduli si accendono o si spengono spontaneamente?**

È possibile che il sistema X-10 di Marmitek installato sia influenzato da un altro sistema X-10 presente nel vicinato. Visto che i segnali X-10 di Marmitek sono inviati lungo la rete elettrica, è possibile che i segnali entrino o lascino l'edificio. Questo problema può essere risolto scegliendo un altro codice di casa (A...P). Si può anche montare dei filtri accoppiatori FD10 nell'armadietto contatore per bloccare i segnali entranti e uscenti.

#### **I miei moduli non reagiscono al controller.**

Assicurarsi che tutti i componenti utilizzati siano impostati allo stesso codice di casa (codice lettera A...P).

#### **È possibile aumentare la portata del mio telecomando tramite l'applicazione di pìù ricetrasmettitori?**

Sì. Nel caso che la portata dei vostri telecomandi non sia sufficiente, potete collocare più ricetrasmettitori nella vostra casa. Sia il CM15Pro che il TM13 sono stati forniti del cosiddetto "collision detection" (rivelazione di collisione) per prevenire che i segnali saranno disturbati quando ambedue i ricetrasmettitori cominciano a inviare contemporaneamente sulla rete elettrica. Per evitare che il vostro sistema X-10 di Marmitek diventerà troppo lento e l'abbassamento succede a sbalzi, assicurarsi che i ricetrasmettitori siano montati il pìù lontano possibile l'uno dall'altro.

#### **Avete domande che non sono state risposte qui sopra? Visitare www.marmitek.com.**

## **DATI TECNICI**

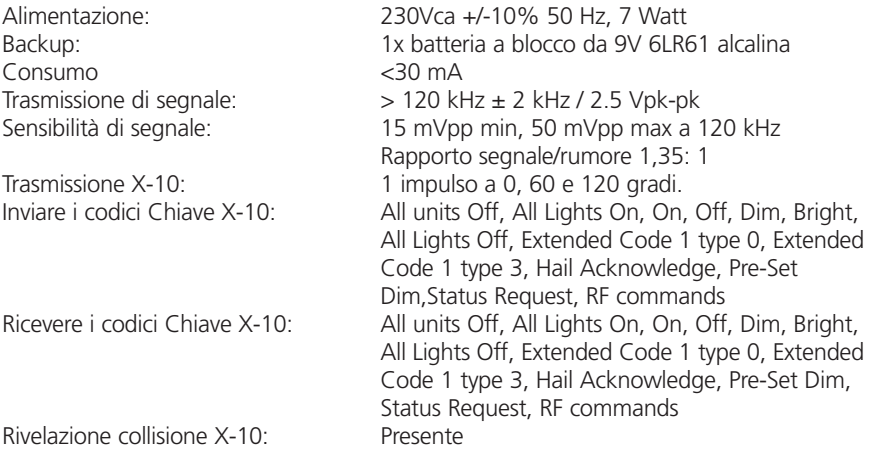

Potenza RF: 2008 10 mW (al massimo) Frequenza ricevitore RF: 433,92 MHz Frequenza trasmettitore RF: 433,92 MHz

Peso: 20 grammi Dimensioni (LxAxP in mm): 66,7 x 113,5 x 45,3

Impedanza di ingresso:  $> 180$  Ohm (P-N) a 120 kHz Portata RF: 30 metri (per un funzionamento ottimale montare il CM15Pro con il per elettrodomestici di fissaggio ad un'altezza di circa 1 metro e il più lontano possibile da fonti di interferenza RF, come computer, videoterminali, ecc.) Temperatura ambiente:  $-10^{\circ}$ C -  $+50^{\circ}$ C (esercizio) -20°C -  $+70^{\circ}$ C (salvataggio)

#### **Informazioni relative all'ambiente per i clienti residenti nell'Unione Europea**

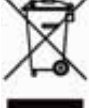

La direttiva europea 2002/96/EC richiede che le apparecchiature contrassegnate con questo simbolo sul prodotto e/o sull'imballaggio non siano smaltite insieme ai rifi uti urbani non differenziati. Il simbolo indica che questo prodotto non deve essere smaltito insieme ai normali rifi uti domestici. È responsabilità del proprietario smaltire sia questi prodotti sia le altre apparecchiature elettriche ed elettroniche mediante le specifi che strutture di raccolta indicate dal governo o dagli enti pubblici

locali. Il corretto smaltimento ed il riciclaggio aiuteranno a prevenire conseguenze potenzialmente negative per l'ambiente e per la salute dell'essere umano. Per ricevere informazioni più dettagliate circa lo smaltimento delle vecchie apparecchiature in Vostro possesso, Vi invitiamo a contattare gli enti pubblici di competenza, il servizio di smaltimento rifi uti o il negozio nel quale avete acquistato il prodotto.

# **CM15PRO™**

**Programmeerbare Computer Interface + ActiveHomePro™ Software**

## **VEILIGHEIDSWAARSCHUWINGEN**

- Om kortsluiting te voorkomen, dient dit product uitsluitend binnenshuis gebruikt te worden, en alleen in droge ruimten. Stel de componenten niet bloot aan regen of vocht. Niet naast of vlakbij een bad, zwembad, etc. gebruiken.
- Stel de componenten van uw systeem niet bloot aan extreem hoge temperaturen of sterke lichtbronnen.
- Bij oneigenlijk gebruik, zelf aangebrachte veranderingen of reparaties, komen alle garantiebepalingen te vervallen. Marmitek aanvaardt geen productaansprakelijkheid bij onjuist gebruik van het product of door gebruik anders dan waarvoor het product is bestemd. Marmitek aanvaardt geen aansprakelijkheid voor volgschade anders dan de wettelijke productaansprakelijkheid.
- Dit product is geen speelgoed. Buiten bereik van kinderen houden.
- Het product nooit openmaken (m.u.v. het batterijvakje): de apparatuur kan onderdelen bevatten waarop levensgevaarlijke spanning staat. Laat reparatie of service alleen over aan deskundig personeel.
- Houd batterijen buiten bereik van kinderen. Lever batterijen in als klein chemisch afval. Gebruik nooit oude en nieuwe batterijen of verschillende typen batterijen door elkaar. Verwijder de batterijen wanneer u het systeem langere tijd niet gebruikt. Let bij het inleggen van de batterijen op de polariteit (+ / -): verkeerd inleggen kan explosiegevaar opleveren.
- Sluit de voedingsadapter pas op het lichtnet aan nadat u hebt gecontroleerd of de netspanning overeenkomt met de waarde die op de typeplaatjes is aangegeven. Sluit een voedingsadapter of netsnoer nooit aan wanneer deze beschadigd is. Neem in dat geval contact op met uw leverancier.
- Behalve gemak kan automatisch schakelen ook gevaar met zich meebrengen. Zo kunnen anderen verrast worden, of kan kleding welke over een elektrische warmtebron hangt in brand raken. Wees hier altijd op bedacht en neem afdoende maatregelen ter voorkoming.

## **HOE WERKT MARMITEK X-10?**

De componenten uit het Marmitek X-10 programma communiceren met elkaar via het bestaande lichtnet (door middel van Marmitek X-10 signalen). Het programma bestaat uit drie soorten onderdelen:

**1. Modules:** Deze ontvangen de Marmitek X-10 signalen en schakelen of dimmen de aangesloten belasting. Voorbeelden van modules zijn de Lamp modules en Apparaat modules. Deze zijn verkrijgbaar in de uitvoeringen; Inbouw, Micro, Dinrail en Plug-in.

- **2. Controllers:** Deze zenden de Marmitek X-10 signalen en besturen de Modules.
- **3. Zenders:** Dit zijn draadloze onderdelen zoals afstandsbedieningen. De signalen hiervan worden ontvangen door een Controller met Transceiver functie (IRRF7243, TM13 of CM15Pro). De signalen worden door de Transceiver op het lichtnet gezet.

#### **ADRESSERING**

Er kunnen tot maximaal 256 verschillende adressen worden ingesteld. Deze zijn onderverdeeld in een z.g. HuisCode (A t/m P) en UnitCode (1 t/m 16). De HuisCode is ook instelbaar op de Controllers zodat Controllers en Modules tot hetzelfde systeem gaan behoren. Het adres kan door middel van codewieltjes, of indrukken van toetsen ingesteld worden, afhankelijk van het type module.

Het Marmitek X-10 Systeem bevat standaard commando's waarbij alle units binnen dezelfde HuisCode tegelijkertijd worden aangestuurd (bv. alle verlichting aan, alles uit, etc.).

#### **BEREIK VAN SIGNALEN**

#### **Bereik van Marmitek X-10 signalen over het lichtnet en dit bereik vergroten.**

Het Marmitek X-10 Systeem is gebaseerd op communicatie via het bestaande lichtnet. Het bereik van de signalen over het lichtnet is erg afhankelijk van de plaatselijke situatie. Een aardig gemiddelde van het bereik is echter een kabellengte van 80 meter.

#### **Bij problemen met het bereik van Marmitek X-10 signalen zijn de volgende factoren van belang:**

- 1. Wanneer er meerdere fasen in huis worden gebruikt, kan het nodig zijn om deze fasen te koppelen voor Marmitek X-10 signalen. Dit koppelen kunt u doen door het gebruik van FD10 Fase Koppelfilters en is nodig als wandcontactdozen en verlichtingspunten daadwerkelijk verdeeld zijn over meerdere fasen (meerdere groepen is geen enkel probleem voor het Marmitek X-10 signaal). Voor grotere panden adviseren wij het gebruik van een actieve 3 fasen repeater in plaats van Fase Koppelfilters.
- 2. Marmitek X-10 signalen kunnen worden gedempt door apparatuur en verlichting welke op het lichtnet is aangesloten. In normale huisinstallaties is dit effect normaal gesproken verwaarloosbaar (het Marmitek X-10 Systeem maakt onder andere gebruik van actieve versterking om dit effect te elimineren). Toch kunt u het soms treffen dat één apparaat in uw woning roet in het eten gooit. Mocht u merken dat signalen niet altijd goed doorkomen dan kunt u zo'n apparaat relatief eenvoudig opsporen door de stekkers van verdachte apparatuur uit het stopcontact te halen en opnieuw te testen. Merkt u dat uw bereikprobleem verholpen wordt door b.v. de stekker van uw PC monitor uit het stopcontact te halen, dan kunt u het probleem oplossen door deze PC monitor te voorzien van een FM10 Plug-in Filter. Dit Plug-in Filter zorgt er dan voor dat de signalen niet langer worden gedempt door het betreffende apparaat.

#### **Apparatuur die hierbij de moeite waard is om te controleren:**

PC monitoren PC's met relatief zware voedingen Oude televisies Kopieerapparaten Gasontladingslampen met elektronisch voorschakelapparaat Ook een ruimte met veel TL verlichting kan voor storing zorgen.

- 3. Sommige (oude) apparaten kunnen stoorsignalen het lichtnet opsturen, waardoor de Marmitek X-10 communicatie verstoord wordt. Het gaat dan om apparatuur welke stoort op een frequentie van 120 kHz. Deze 120 kHz wordt door het Marmitek X-10 Systeem gebruikt als zendfrequentie om digitale informatie te verzenden over het lichtnet. Apparatuur die dit soort signalen uitzendt kunnen voorzien worden van een FM10 Plug-in Filter. Hierdoor zullen stoorsignalen niet langer het lichtnet bereiken.
- 4. Door de opbouw van het signaal kunnen andere (stoor)bronnen de modules uit het Marmitek X-10 Systeem nooit activeren of deactiveren. Wel kan het signaal worden gedempt door b.v. babyfoons welke continue in de 'TALK' mode staan. Door aanwezigheid van dit soort signalen is het mogelijk dat het Marmitek X-10 signaal niet doorkomt.
- 5. Het lichtnet in uw woning houdt niet op bij de voordeur. Alles wat buiten (dicht bij) uw woning op het lichtnet is aangesloten kan van invloed zijn op Marmitek X-10 signalen. Met name als uw woning b.v. grenst aan een fabriekshal met zware machines is het nuttig om de binnenkomende fasen te voorzien van FD10 Fase Koppelfilters. Deze filters vormen als het ware een blokkade voor alle signalen die uw woning in of uit willen, maar zorgen ook voor een perfecte 'impedantie aanpassing' van het lichtnet in uw woning. U maakt uw woning als het ware Marmitek X-10 geschikt door het plaatsen van deze units. Daarbij koppelen ze ook meteen de fasen (zie punt 1 hierboven).

## **GEBRUIKSAANWIJZING**

#### **INTRODUCTIE**

Met de Marmitek ActiveHomePro (AHP) software en de CM15Pro Programmeerbare computer interface (CM15Pro) kunt u verlichting en apparaten die door middel van Marmitek X-10 modules zijn aangesloten door uw hele huis bedienen.

De CM15Pro is een Controller met een Transceiver functie: Als het RF commando's ontvangt van een draadloze RF afstandsbediening (bv. EasyControl8/EasyTouch35 /KR21/SS13) zet hij deze om in X-10 (lichtnet)signalen en stuurt deze door naar de module. Deze ontvangt het signaal en voert het commando uit.

U heeft ook de mogelijkheid om alles in huis te bedienen met uw Computer! Met de Marmitek AHP software kunt u tijdschema's creëren voor uw verlichting en apparaten, groepen van commando's maken voor dagelijks gebruik en apparaten en verlichting automatisch laten schakelen. U kunt zelfs de tijdschema's en macro's in de CM15Pro opslaan, zodat deze ook werken als uw computer uit staat!

Met Marmitek AHP software en de CM15Pro verandert uw PC in een hoogwaardige Controller voor al uw home control wensen. Gebruik AHP om uw huis comfortabeler en veiliger te maken.

Deze gebruiksaanwijzing helpt u uw AHP software en CM15Pro te installeren. Het is een hulpmiddel om u op gang te helpen. Vergeet echter niet om na de installatie het help bestand in de software te lezen

## **INHOUD VAN DE VERPAKKING**

1x CM15Pro Programmeerbare Computer Interface 1x USB kabel 1x ActiveHomePro installatie CD 1x installatie handleiding 1x 9 Volt 6LR61 alkaline blok batterij 1x Metalen bevestigingsplaat 1x Antennehuls

#### **SYSTEEMVEREISTEN**

Op Windows gebaseerde Personal Computer Beschikbare USB poort CD ROM of DVD speler Windows XP of Windows Vista besturingssysteem

## **HARDWARE SETUP EN SOFTWARE INSTALLATIE**

Lees eerst de installatiestappen volledig door voordat u de AHP software daadwerkelijk gaat installeren.

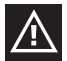

*Installeer de Marmitek AHP software voordat u de CM15Pro aansluit!* 

- 1. Neem de CM15Pro, de USB kabel, de antennehuls, de batterij en de CD uit de verpakking.
- 2. Schuif de antennehuls over de draadantenne van de CM15Pro.

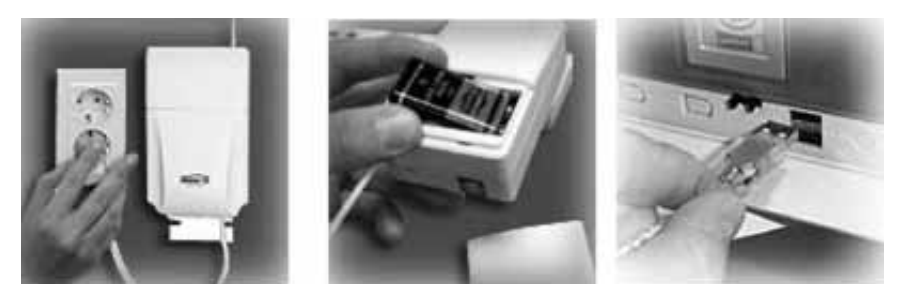

- 3. Steek de stekker van de CM15Pro in een stopcontact in de buurt van uw PC. Bevestig de CM15Pro voor een optimale werking met de bijgeleverde beugel op een hoogte van ongeveer 1 meter en zo ver mogelijk verwijderd van RF stoorbronnen, zoals computers, beeldschermen, enz.
- 4. Plaats de meegeleverde 9V alkaline blok batterij in de batterij houder (de batterij zorgt er voor dat datum en tijd niet verloren gaan als de netspanning niet aanwezig is).
- 5. Zet uw PC aan.
- 6. Zet uw anti-virussoftware uit voordat u de software gaat installeren. Sommige antiviruspakketten kunnen de installatie verstoren.
- 7. Sluit één kant van uw USB kabel op een USB poort van uw computer aan. (wacht met de andere kant van de kabel aan te sluiten, totdat de software hierom vraagt).
- 8. Plaats de meegeleverde ActiveHomePro CD in uw CD ROM speler. Na een paar seconden start de installatie procedure op en verschijnt het AHP installatie menu op uw scherm. Het software installatie proces zal nu de benodigde drivers voor de CM15Pro en de AHP software installeren. Als het installatie proces niet automatisch opstart, open dan met behulp van de verkenner uw

CD of DVD station en dubbel klik Setup ahp eu xxx.exe. (xxx geeft de versie van de software aan) Volg de aanwijzingen op uw scherm om de software te installeren.

- 9. Als de software er om vraagt, sluit dan de andere kant van de USB kabel aan op de CM15Pro.
- 10. Als de software geïnstalleerd is, kijk dan in het help bestand in AHP voor verdere assistentie.
- 11. U kunt nu uw virusscanner weer activeren.

## **BEDIENING**

#### **Het gebruik van Marmitek ActiveHomePro**

Om u vertrouwd te maken met de AHP software, leggen we hieronder uit hoe u een lampmodule en een apparaatmodule bedient. Verder leggen we in het kort uit wat u met Macro's en tijdschema's kunt doen.

Start uw AHP software op om uw CM15Pro te kunnen bedienen. Ga hiervoor naar

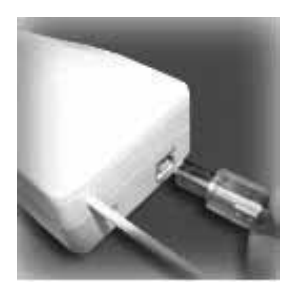

Start/Starten, Alle programma's, ActiveHomePro en klik op ActiveHomePro.

Als u AHP voor de eerste keer opstart, start de AHP Intro Wizard, die u vertrouwd maakt met de bediening van uw AHP software.

Als u de AHP Intro Wizard geheel doorlopen heeft is er een standaard profiel geladen en zal een afbeelding tonen van een lamp module, een apparaatmodule en twee voorbeeld macro's.

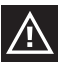

*U kunt de Intro Wizard nogmaals starten door naar Help, Run Intro Wizard... te gaan.* 

De benaming van de lamp module is "My Lamp" en van de apparaat module is dit "My Appliance".

De "My Lamp" module staat reeds op huiscode A en unit code 1 (huiscode A, Unitcode 1 vindt u in het midden onderin van de op uw scherm afgebeelde module). Deze instelling moet overeen komen met de werkelijke lamp module die u wilt gaan installeren. (wordt apart geleverd)

De "My Appliance" module staat op huiscode A en unit code 2, ook deze instelling moet overeen komen met de werkelijke apparaat module die u wilt gaan installeren. (wordt apart geleverd)

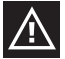

*Overtuig u ervan dat de codewieltjes op de te gebruiken modules juist zijn ingesteld. Het rode codewiel moet op beide modules op A staan. Het zwarte codewiel op de lamp module moet op 1 staan en het zwarte codewiel op de apparaat module moet op 2 staan. Als deze verkeerd zijn ingesteld, kunt u deze goed zetten met behulp van een schroevendraaier.*

#### **LAMP MODULE LM12 (wordt apart geleverd)**

Als u een lampmodule wilt bedienen met AHP, volg dan de volgende stappen.

Lees eerst de installatie stappen volledig door voordat u de lampmodule gaat installeren. 1. Kies een lamp, die gebruik maakt van een gewone gloeilamp en zorg dat de aan/uit schakelaar van die lamp 'aan' staat.

- 2. Haal de stekker van de lamp uit het stopcontact en plaats deze in de lamp module.
- 3. Steek de lamp module nu in het stopcontact. Mocht dit stopcontact eventueel door een schakelaar bediend worden, zorg dan dat deze schakelaar op 'aan' staat.
- 4. Start, als u dit nog niet gedaan heeft, de AHP software op door op de icoon te dubbel klikken.
- 5. Klik nu met de muis op de schakelaar van "My Lamp" op uw computer scherm. Er kan een korte vertraging zitten tussen het moment dat u op de schakelaar klikt met uw muis en het daadwerkelijk aan gaan van de lamp. U kunt de lamp ook dimmen door het schuifje naast de schakelaar met de muis op en neer te bewegen.

#### **APPARAAT MODULE AM12 (wordt apart geleverd)**

Een apparaat bedienen is net zo gemakkelijk!

Lees eerst de installatie stappen volledig door voordat u de apparaatmodule gaat installeren.

- 1. Kies een apparaat, zoals een door het lichtnet gevoede radio en zorg er voor dat de aan/uit schakelaar van de radio op aan staat.
- 2. Haal de stekker van de radio uit het stopcontact en steek deze in de apparaat module.
- 3. Steek de apparaat module nu in het stopcontact. Mocht dit stopcontact eventueel door een schakelaar bediend worden, zorg dan dat deze schakelaar aan staat.
- 4. Als u dit nog niet gedaan heeft, start dan de AHP software op door op de icoon te dubbel klikken.
- 5. Klik nu met de muis op de schakelaar van "My Appliance" op uw computer scherm. Er kan eventueel een vertraging zitten tussen het moment dat u op de schakelaar klikt met uw muis en het daadwerkelijk beginnen te spelen van de radio.

## **TIMERS (TIJDSCHEMA'S) EN MACRO'S (GROEPEN VAN COMMANDO'S)**

#### **Timer functie:**

U kunt voor iedere module tijden instellen om in of uit te schakelen, door op het kleine klokje te klikken, dat u rechts onder op de afbeelding van de module in AHP vindt. Heeft u problemen met het instellen van deze timers, ga dan naar het helpmenu. Hier vindt u uitgebreide informatie over het instellen van de timer functie om uw modules op vooraf ingestelde tijden te laten schakelen.

#### **Macro functie:**

U kunt ook uw eigen geautomatiseerde macro's maken om verlichting en apparaten in uw huis te bedienen! Een macro is een handige manier om meerdere commando's voor uw X-10 modules met 1 druk op de knop uit te laten voeren. Als u verlichting en apparaten heeft, die u iedere keer op de zelfde manier bedient, kunt u hier gemakkelijk een macro voor maken. Aan het uitvoeren van een macro kunt u ook voorwaarden koppelen. Bijvoorbeeld: de buitenlamp mag alleen inschakelen als er beweging is gedetecteerd én het donker is.

Bij uw AHP software vindt u 2 voorbeeld macro's: "Sample Macro 1" en "Sample Macro 2". U vindt deze macro's naast de eerder behandelde "My Lamp" en "My Appliance". Klik op de edit knop van de macro om te zien wat je hier allemaal mee kunt doen.

De "Sample Macro 1" macro staat ingesteld op huis/unit code A3 ON en zal uitgevoerd worden als het commando A3 ON ontvangen wordt.

De "Sample Macro 2" macro staat ingesteld op huis/unit code A3 OFF en zal uitgevoerd worden als het commando A3 OFF ontvangen wordt.

Lees het help gedeelte van de AHP software voor verdere uitleg van macro's.

#### **Wijzigingen opslaan in de CM15Pro**

Wanneer u de AHP software afsluit, zal deze automatisch vragen of u de wijzigingen wilt opslaan in de CM15Pro. Als u wijzigingen tussentijds wilt opslaan, ga dan naar het Tools menu en selecteer "Download Timers and Macros". Om wijzigingen te downloaden naar uw CM15Pro moet u deze tijdelijk aan uw computer koppelen (met de meegeleverde USB kabel). U krijgt automatisch een melding wanneer het downloaden voltooid is.

Wanneer de wijzigingen zijn gedownload kunt u uw PC uitzetten en de USB verbinding verbreken. De ingestelde instellingen, timers en macro's zullen bewaard blijven in de CM15Pro.

## **VEEL GESTELDE VRAGEN**

#### **Moet mijn computer altijd aan staan om ingestelde tijschema's en macro's te kunnen gebruiken?**

Nee, U kunt ActiveHomePro de tijdschema's en Macro's in het CM15Pro geheugen opslaan, zodat deze ook werken als uw computer uit staat.

#### **Werkt Marmitek ActiveHomePro en de CM15Pro met al mijn bestaande X-10 modules en schakelaars?**

Jazeker. ActiveHomePro en de CM15Pro maken gebruik van het standaard Marmitek X-10 protocol.

#### **Is er een software ontwikkelingspakket (SDK) voor Marmitek ActiveHomePro?**

Jazeker. Gebruik het om uw eigen programma's te ontwikkelen die samenwerken met Marmitek AHP. Ga naar www.activehomepro.eu voor meer informatie over de Marmitek ActiveHomePro SDK.

#### **Heeft de Marmitek AHP software een aparte transceiver (TM13 of IRRF7243) nodig?**

Nee. De CM15Pro heeft een ingebouwde transceiver, die continue alle X-10 adressen kan ontvangen.

#### **Hoeveel lamp en schakelmodules kan ik bedienen met X-10?**

X-10 heeft 256 unieke adressen. Maar u kunt op ieder adres zoveel modules instellen als u zelf wilt. Dit betekent dus dat u 3 lampen met lampmodules die ingesteld staan op de zelfde huis/unit code met 1 X-10 commando tegelijkertijd kunt in- of uitschakelen. Dit is vooral handig als u (bv. tijdens de feestdagen) sfeerverlichting in en om uw huis heeft aangesloten op diverse plaatsen via modules die op de zelfde huis/unit code staan. U kunt deze dan met 1 X-10 commando in- of uitschakelen.

#### **Hoe komt het dat sommige Modules spontaan aan- of uitgaan?**

Het kan zijn dat het geïnstalleerde Marmitek X-10 Systeem beïnvloed wordt door een ander X-10 Systeem in de buurt. Aangezien de Marmitek X-10 signalen over het lichtnet worden

verstuurd is het mogelijk dat de signalen het pand inkomen of verlaten. Dit probleem kan verholpen worden door het kiezen van een andere HuisCode (A ..P). Ook kunt u FD10 Fase Koppelfilters in de meterkast plaatsen om in- en uitgaande signalen te blokkeren.

#### **Mijn modules reageren niet op mijn controller.**

Zorg ervoor dat alle gebruikte componenten ingesteld zijn op dezelfde Huiscode (lettercode A..P).

#### **Kan ik het bereik van mijn afstandsbediening vergroten door de inzet van meer Transceivers?**

Ja. U kunt meerdere Transceivers in uw woning plaatsen als het bereik van uw afstandsbedieningen niet toereikend is. Zowel de CM15Pro als de TM13 is voorzien van zgn. collision detection om te voorkomen dat de signalen verstoord worden wanneer beide Transceivers gelijktijdig gaan zenden op het lichtnet. Om uw Marmitek X-10 niet onnodig traag te maken en om het horten en stoten bij dimmen te voorkomen moet u er voor zorgen dat de Transceivers zo ver mogelijk van elkaar in de woning worden geplaatst.

#### **Heeft u vragen die hierboven niet beantwoord worden? Kijk dan op www.marmitek.com.**

## **TECHNISCHE GEGEVENS**

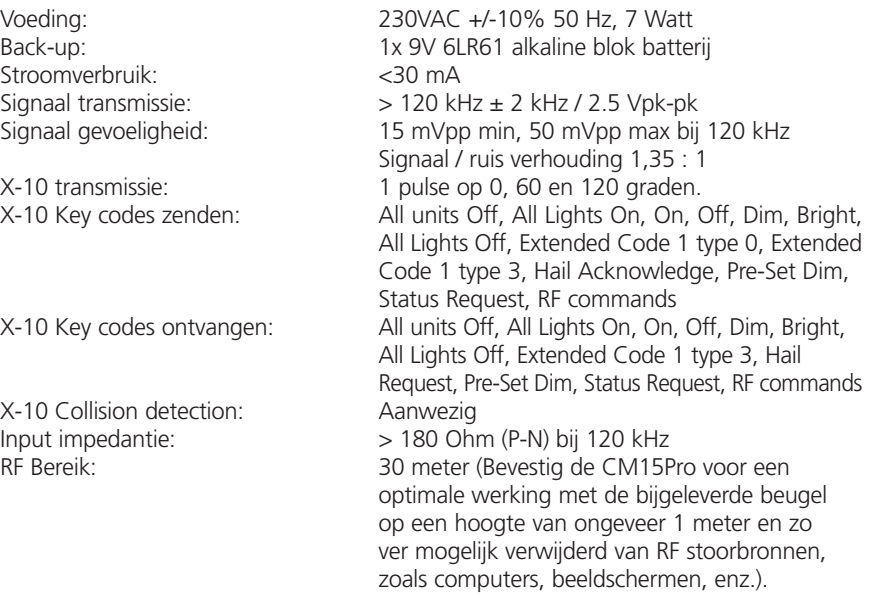

**NEDERLANDS** EDERLANDS

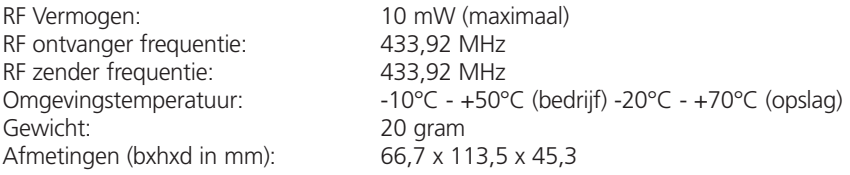

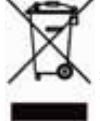

#### **Milieu-informatie voor klanten in de Europese Unie**

De Europese Richtlijn 2002/96/EC schrijft voor dat apparatuur die is voorzien van dit symbool op het product of de verpakking, niet mag worden ingezameld met niet-gescheiden huishoudelijk afval. Dit symbool geeft aan dat het product apart moet worden ingezameld. U bent zelf verantwoordelijk voor de vernietiging van deze en andere elektrische en elektronische apparatuur via de daarvoor door de landelijke of plaatselijke overheid aangewezen inzamelingskanalen. De juiste vernietiging en recycling

van deze apparatuur voorkomt mogelijke negatieve gevolgen voor het milieu en de gezondheid. Voor meer informatie over het vernietigen van uw oude apparatuur neemt u contact op met de plaatselijke autoriteiten of afvalverwerkingsdienst, of met de winkel waar u het product hebt aangeschaft.

## **DECLARATION OF CONFORMITY**

Hereby, Marmitek BV, declares that this CM15PRO is in compliance with the essential requirements and other relevant provisions of the following Directives: Directive 1999/5/EC of the European Parliament and of the Council of 9 March 1999 on radio equipment and telecommunications terminal equipment and the mutual recognition of their conformity DIRECTIVE 2004/108/EC OF THE EUROPEAN PARLIAMENT AND OF THE COUNCIL of 15 December 2004 on the approximation of the laws of the Member States relating to electromagnetic compatibility Council Directive 73/23/EEC of 19 February 1973 on the harmonization of the laws of Member States relating to electrical equipment designed for use within certain voltage limits Hiermit erklärt Marmitek BV die Übereinstimmung des Gerätes CM15PRO den grundlegenden Anforderungen und den anderen relevanten Festlegungen der Richtliniën: Richtlinie 1999/5/EG des Europäischen Parlaments und des Rates vom 9. März 1999 über Funkanlagen und Telekommunikationsendeinrichtungen und die gegenseitige Anerkennung ihrer Konformität<br>RICHTLINIE 2004/108/EG DES EUROPÄISCHEN PARLAMENTS UND DES RATES vom 15. Dezember 2004 zur Angleichung der Rechtsvorschriften der Mitgliedstaaten über die elektromagnetische Verträglichkeit Richtlinie 73/23/EWG des Rates vom 19. Februar 1973 zur Angleichung der Rechtsvorschriften der Mitgliedstaaten betreffend elektrische Betriebsmittel zur Verwendung innerhalb bestimmter Spannungsgrenzen Par la présente Marmitek BV déclare que l'appareil CM15PRO est conforme aux exigences essentielles et aux autres dispositions pertinentes de la directives: Directive 1999/5/CE du Parlement européen et du Conseil, du 9 mars 1999, concernant les équipements hertziens et les équipements terminaux de télécommunications et la reconnaissance mutuelle de leur conformité DIRECTIVE 2004/108/CE DU PARLEMENT EUROPÉEN ET DU CONSEIL du 15 décembre 2004 relative au rapprochement des législations des États membres concernant la compatibilité électromagnétique Directive 73/23/CEE du Conseil, du 19 février 1973, concernant le rapprochement des législations des États membres relatives au matériel électrique destiné à être employé dans certaines limites de tension Marmitek BV declara que este CM15PRO cumple con las exigencias esenciales y con las demás reglas relevantes de la directriz: Directiva 1999/5/CE del Parlamento Europeo y del Consejo, de 9 de marzo de 1999, sobre equipos radioeléctricos y equipos terminales de telecomunicación y reconocimiento mutuo de su conformidad DIRECTIVA 2004/108/CE DEL PARLAMENTO EUROPEO Y DEL CONSEJO de 15 de diciembre de 2004 relativa a la aproximación de las legislaciones de los Estados miembros en materia de compatibilidad electromagnética Directiva 73/23/CEE del Consejo, de 19 de febrero de 1973, relativa a la aproximación de las legislaciones de los Estados Miembros sobre el material eléctrico destinado a utilizarse con determinados límites de tensión Con ciò, Marmitek BV, dichiara che il CM15PRO è conforme ai requisiti essenziali ed altre disposizioni relative alla Direttiva : Direttiva 1999/5/CE del Parlamento europeo e del Consiglio, del 9 marzo 1999, riguardante le apparecchiature radio e le apparecchiature terminali di telecomunicazione e il reciproco riconoscimento della loro conformità DIRETTIVA 2004/108/CE DEL PARLAMENTO EUROPEO E DEL CONSIGLIO del 15 dicembre 2004 concernente il ravvicinamento delle legislazioni degli Stati membri relative alla compatibilità elettromagnetica Direttiva 73/23/CEE del Consiglio, del 19 febbraio 1973, concernente il ravvicinamento delle legislazioni degli Stati Membri relative al materiale elettrico destinato ad essere adoperato entro taluni limiti di tensione Bij deze verklaart Marmitek BV, dat deze CM15PRO voldoet aan de essentiële eisen en aan de overige relevante bepalingen van Richtlijnen: Richtlijn 1999/5/EG van het Europees Parlement en de Raad van 9 maart 1999 betreffende radioapparatuur en telecommunicatie-eindapparatuur en de wederzijdse erkenning van hun conformiteit RICHTLIJN 2004/108/EG VAN HET EUROPEES PARLEMENT EN DE RAAD van 15 december 2004 betreffende de onderlinge aanpassing van de wetgevingen van de lidstaten inzake elektromagnetische compatibiliteit Richtlijn 73/23/EEG van de Raad van 19 februari 1973 betreffende de onderlinge aanpassing van de wettelijke voorschriften der Lid-Staten inzake elektrisch materiaal bestemd voor gebruik binnen bepaalde spanningsgrenzen MARMITEK BV - PO. BOX 4257 - 5604 EG EINDHOVEN – NETHERLANDS

#### **Copyrights**

Marmitek is a trademark of Marmidenko B.V., ActiveHomePro™ + CM15Pro™ are trademarks of Marmitek B.V. All rights reserved.

Copyright and all other proprietary rights in the content (including but not limited to model numbers, software, audio, video, text and photographs) rests with Marmitek B.V. Any use of the Content, but without limitation, distribution, reproduction, modification, display or transmission without the prior written consent of Marmitek is strictly prohibited. All copyright and other proprietary notices shall be retained on all reproductions.

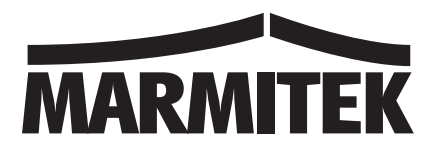

## **Visit www.activehomepro.eu for the latest free software updates** Download from Www.Somanuals.com. All Manuals Search And Download.

Free Manuals Download Website [http://myh66.com](http://myh66.com/) [http://usermanuals.us](http://usermanuals.us/) [http://www.somanuals.com](http://www.somanuals.com/) [http://www.4manuals.cc](http://www.4manuals.cc/) [http://www.manual-lib.com](http://www.manual-lib.com/) [http://www.404manual.com](http://www.404manual.com/) [http://www.luxmanual.com](http://www.luxmanual.com/) [http://aubethermostatmanual.com](http://aubethermostatmanual.com/) Golf course search by state [http://golfingnear.com](http://www.golfingnear.com/)

Email search by domain

[http://emailbydomain.com](http://emailbydomain.com/) Auto manuals search

[http://auto.somanuals.com](http://auto.somanuals.com/) TV manuals search

[http://tv.somanuals.com](http://tv.somanuals.com/)